990-91443

# CL 30, CL 33, and CL 50 inverter:

# Modbus Interface Guide

## **Overview**

### **Objective**

The objective of this Guide is to describe the CL 30, CL 33, and CL 50 inverter's Modbus communication capability and how its implementation can quickly and easily interface the inverter with any third-party Modbus devices.The Modbus register address map is used to configure, control, and monitor the CL Series.

The information in this document is intended for use only by qualified persons who have a detailed technical understanding of the Modbus protocol and with serial communications in general.

The Modbus map is divided into rows of Modbus registers. Each row indicates the Modbus register address, its name, data type, data range, units, and applicable notes as required.

External Modbus Master devices can read and write the Modbus registers to configure, control, or monitor the device remotely.

#### **Document Applicability**

<span id="page-0-0"></span>The CL Series Device Modbus Map applies to the following products, as listed in *[Table](#page-0-0) 1*.

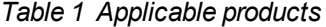

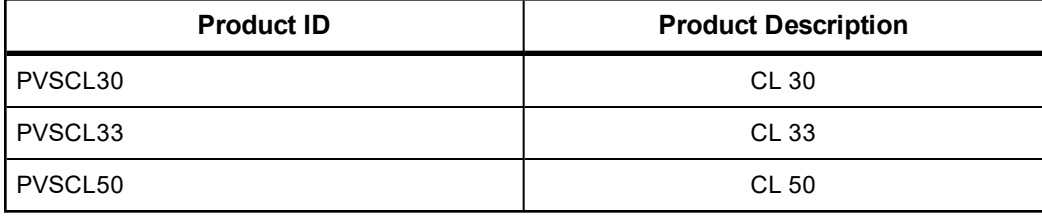

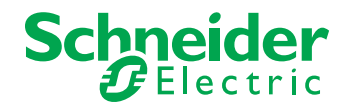

# **A DANGER**

### <span id="page-1-0"></span>**RISK OF FIRE, ELECTRIC SHOCK, EXPLOSION, AND ARC FLASH**

ThisGuideis in addition to, and incorporates by reference, the relevant product manuals for each product in the CL Series inverter range. Before reviewing this Guide you must read the relevant product manuals. Unless specified, information on safety, specifications, installation, and operation is as shown in the primary documentation received with the product. Ensure you are familiar with that information before proceeding.

**Failure to follow these instructions will result in death or serious injury.**

# **A WARNING**

#### **UNINTENDED OPERATION**

The use of this product with Modbus communications requires expertise in the design, operation, and programming of the device. Only qualified persons should program, install, alter, and commission this product. When writing values to the device, you must ensure other persons are not working with the device.

**Failure to follow these instructions can result in death, serious injury, or equipment damage**.

# **A WARNING**

#### **LOSS OF CONTROL**

Do not assign the same address to two Modbus devices. The entire serial bus may behave unexpectedly if the master device cannot communicate with all the slave devices on the bus.

**Failure to follow these instructions can result in death, serious injury, or equipment damage**.

## **Abbreviations and Acronyms**

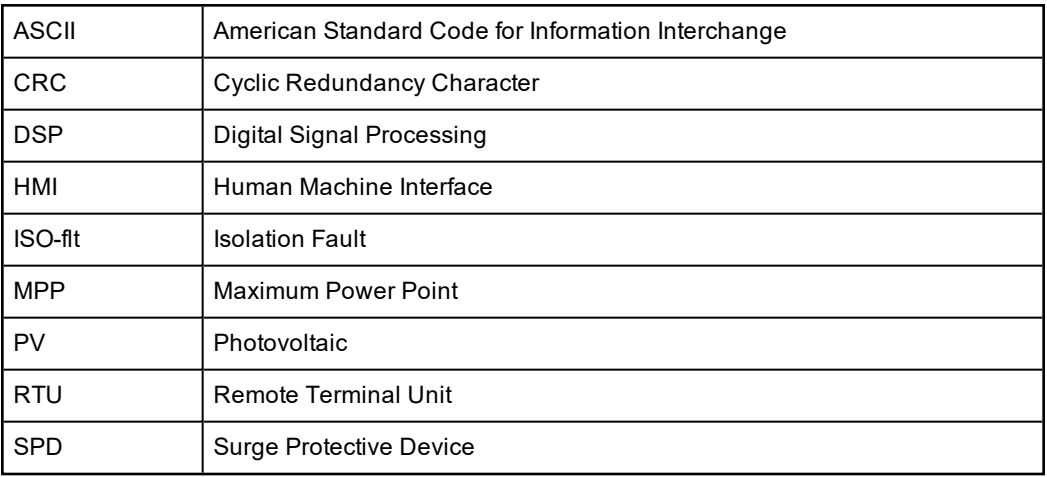

# **Introduction**

Modbus is a simple and robust open communication protocol used to provide interoperability between products from many different vendors.

The CL Series inverter performs Modbus communications according to the Modbus register definition.

### **Key Points**

- $\blacksquare$  The inverter can communicate via the RS-485 serial communication only. The RS-485 allows for multiple devices on the same bus and same network.
- n All communications on the network conform to a master/slave scheme. The master can be a data logger or any monitoring solution. In this scheme, information and data are transferred between a Modbus master and up to 31 slave devices.
- <sup>n</sup> The master device initiates and controls all the information transfer on the Modbus serial bus network. There is only one master for any Modbus network.
- <sup>n</sup> A slave device never initiates a communication sequence, and must remain silent unless addressed specifically by the master.
- n All the communication activity on the Modbus serial bus network occurs in the form of packets. A packet is a serial string of up to 255 8-bit bytes.
- n All packets transmitted by the master are requests. All the packets transmitted by a slave are responses.
- At most, one slave can respond to a single request from a master.

## **Related Documents**

- <sup>n</sup> *CL 30, CL 33, CL 50 Owner's Guide (document number: 990-91392)*
- <sup>n</sup> *Modbus Application Protocol Specification (from www.modbus.org, version 1.1b)*
- <sup>n</sup> *Modbus over Serial Line Specification and Implementation Guide (from www.modbus.org, version 1.02)*
- <sup>n</sup> *SunSpec Information Model Specification (document number: 12041, version 1.9).*
- <sup>n</sup> *SunSpec Inverter Models (document number: 12020, version 1.5 DRAFT).*

# **Modbus Physical Layer**

The CL Series inverter supports the Modbus communication protocol via the RS-485 physical interface. The location of the terminals on the communication card are shown below, where the RS-485 connection can be wired through RS-485 bus terminal connectors.

A switch on the communications card connects the 120 ohm terminating resistor where it is required. The terminating resistor is required at the start and end of a daisy chain.

### **Modbus RS485 Connection**

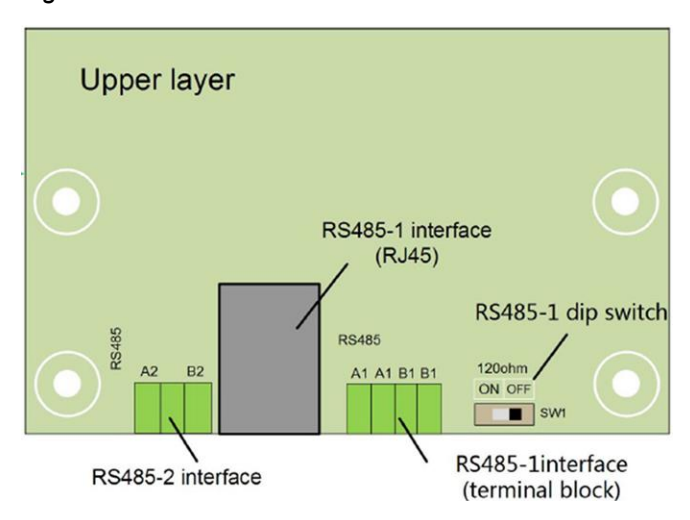

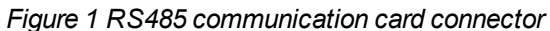

## *NOTICE* **RISK OF EQUIPMENT DAMAGE** Make sure the other end of the Modbus (RS485) connection is also Modbus (RS485). Connection to any other type of communication port, such as Ethernet, may result in equipment damage. Install a suitably rated surge protection devices on the RS485 line. **Failure to follow these instructions can result in equipment damage.**

## **Modbus RS485 Daisy Chain Connection**

The RS-485 bus is a multi-drop bus and can be implemented as a daisy chain as shown below. The RS485 Bus terminals and connectors are provided to ease the daisy chain connection. Either port can be connected to the upstream or downstream devices.

### *Figure 2 Modbus daisy chain illustration*

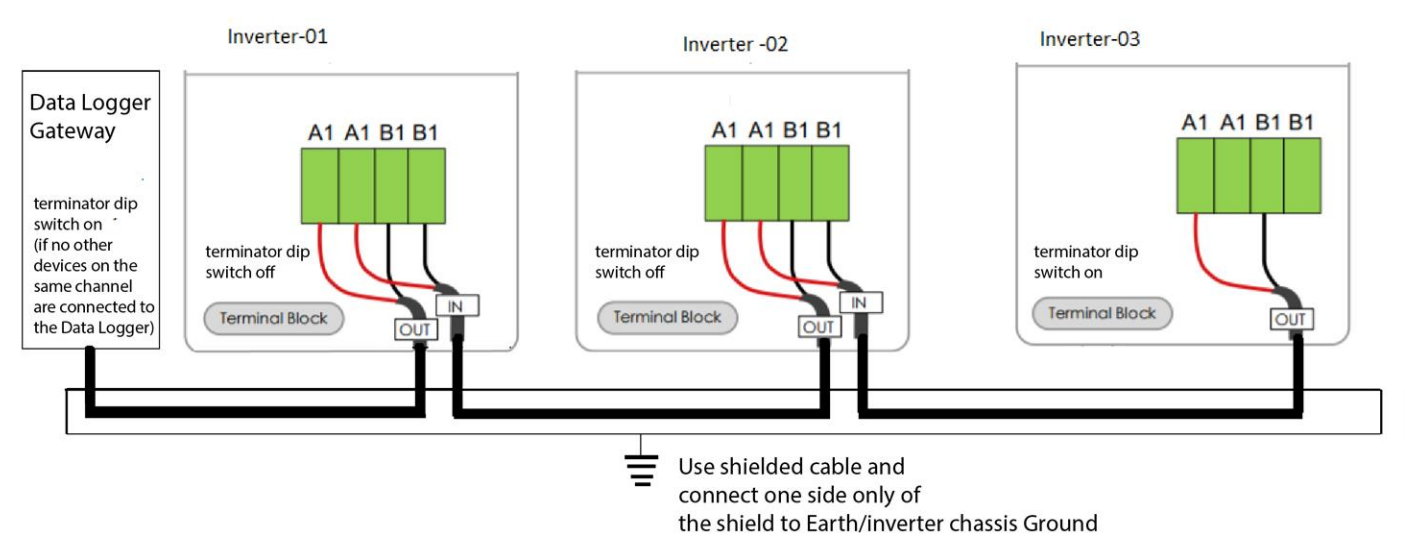

#### **NOTE:**

- <sup>n</sup> Using the incorrect pinout for the RS-485 cable and interchanging the GND pins may result in discontinuity on the network and poor communication.
- It is recommended to use 24 AWG, 1.5 STP cable with ferrules.

## **Communication Parameters for RS485**

*[Table](#page-5-0) 2* shows the communication parameters used by the RS-485 Modbus interface on the inverter.

These parameters must be set identically on the Modbus Master device or PC program used to communicate with the inverter. To determine how to set the communication parameters of the Modbus Master device, see the documentation that accompanies the device.

| <b>Parameter</b>    | <b>Default Value</b>                | <b>Allowed Values</b> |
|---------------------|-------------------------------------|-----------------------|
| Baud rate           | 9600                                | 9600<br>19200         |
| Data bits           | 8                                   | 8                     |
| Stop bits           | 1                                   | 1                     |
| Parity              | None                                | None                  |
| Appliance interface | RS-485 two-wire cable<br>connection |                       |
| Slave address       |                                     | $1 - 247$             |

<span id="page-5-0"></span>*Table 2 Data format for the RS485 connection*

## **Inverter Configuration**

### **Setting the Modbus Slave Address Through Insight Mobile App**

The Modbus slave address (or Inverter ID) must be unique for each device on the Modbus network. The Modbus slave address may be read and/or modified via the Insight Mobile App. The CL Series inverter address is selected using the menus shown below.

To access the Communication parameters screen, tap **Settings** > **Setup**. This option controls the inverters Modbus RS485 communication settings.

Once the desired CL Series inverter address and baud rate is selected, press the back button to confirm the address and baud rate. The CL Series inverter address can be any number between 1 and 247.

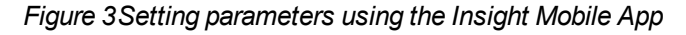

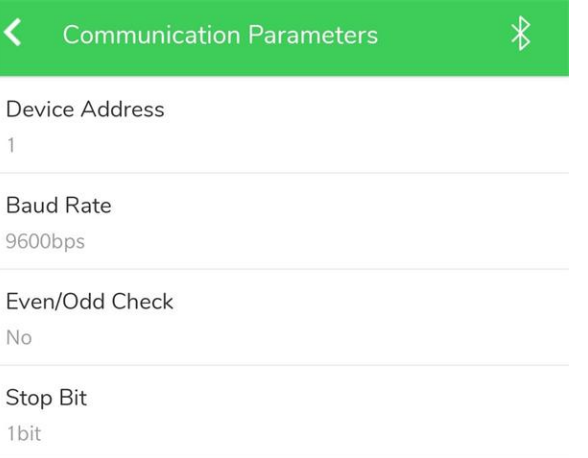

# **Supported Modbus Data Types**

#### *Table 3 Modbus data types*

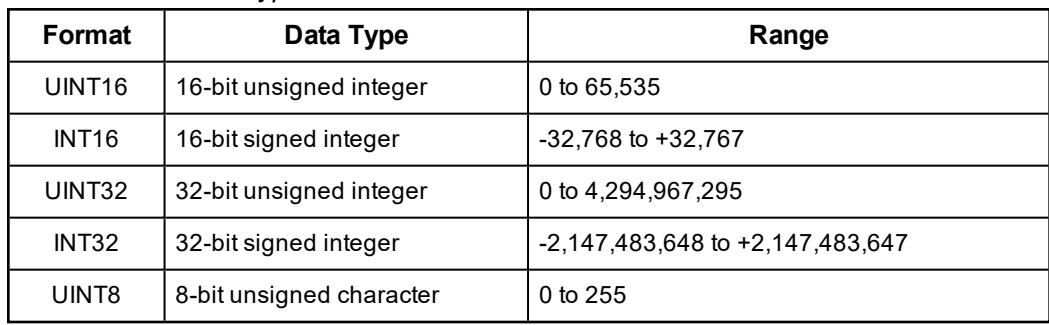

## **Modbus RS485 Logical Layer**

### **Modbus Packet Structure**

Every Modbus packet consists of four fields:

- **B** Slave address field
- **Function field**
- Data field
- **Error check field (checksum)**

**NOTE:** The values shown in the packets are in hexadecimal format.

In *[Table](#page-8-0) 4* that shows the packet structure, the DATA field of the packet is shown in cells with white background.

<span id="page-8-0"></span>*Table 4 Modbus packet structure*

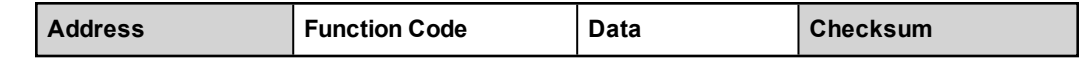

## **Slave Address Field** The slave address field of a Modbus packet is one byte in length and uniquely identifies the slave device involved in the transaction. Valid addresses range between 1 and 247. A slave device performs the command specified in the packet when it receives a request packet with the slave address field matching its own address. A response packet generated by the slave has the same value in the slave address field. **Function Field** The function field of a Modbus request packet is one byte in length and tells the addressed slave which function to perform. Similarly, the function field of a response packet tells the master what function the addressed slave has just performed. **Data Field** The data field of a Modbus request is of variable length, and depends on the function. This field contains information required by the slave device to perform the command specified in a request packet or data being passed back by the slave device in a response packet. Data in this field is contained in 16-bit registers. Registers are transmitted in the order of high-order byte first, low-order byte second. **Example:** A 16-bit register contains the value 0x12AB. This register is transmitted:  $\blacksquare$  High order byte = 0x12  $\blacksquare$  Low order byte = 0xAB This register is transmitted in the order 12 AB.

### **Error Check Field (Checksum)**

The checksum field lets the receiving device determine if a packet is corrupted with transmission errors. In Modbus RTU mode, a 16-bit Cyclic Redundancy Check (CRC-16) is used.

The sending device calculates a 16-bit value, based on every byte in the packet, using the CRC-16 algorithm. The calculated value is inserted in the error check field.

The receiving device performs the calculation, without the error check field, on the entire packet it receives. The resulting value is compared to the error check field. Transmission errors are indicated when the calculated checksum does not equal the checksum stored in the incoming packet. The receiving device ignores a bad packet.

## **Packet Communications**

<span id="page-10-1"></span>This section describes the Modbus functions supported by the inverter.

*Table 5 Data format for the RS485 connection*

| <b>Function</b><br>(Decimal<br>/Hex) | Meaning                        | <b>Action</b>                                                                                                    | See                                                                 |
|--------------------------------------|--------------------------------|----------------------------------------------------------------------------------------------------|---------------------------------------------------------------------|
| 03/03h                               | Read<br>Holding<br>Registers   | Reads a value from one or more<br>consecutive holding registers in the<br>inverter.                                                      | Function 03: Read<br><b>Holding Registers</b><br>Example on page 11 |
| 04/04h                               | Read Input<br>Registers        | This function code is used to read from 1<br>to 125 contiguous input registers in a<br>remote device. Input registers are read-<br>only. |                                                                     |
| 06/06h                               | Write<br>Holding<br>Registers  | Writes a value into one holding register<br>in the inverter.                                                                             | Function 06h                                                        |
| 16/10h                               | Write<br>Multiple<br>Registers | Writes a value into one or more<br>consecutive holding registers in the<br>inverter.                                                     | Function 16: Write Multiple<br>Registers. Example on<br>page 12     |

### <span id="page-10-0"></span>**Function 03: Read Holding Registers Example**

To read the inverter parameter values, a master must send the slave device (inverter) a Read Holding Registers request packet.

The Read Holding Registers request packet specifies a start register and number of registers to read (you can read one or more registers). The start register may be from 0 to 65535 (0xFFFF).

**NOTE:** Addresses are 0-based ("on the wire" addressing) and not 1-based ("traditional" addressing).

The inverter responds with a packet containing the values of the registers in the range defined in the request.

*Table 6 Read holding registers packet structure*

| $\sim$ , and the state and the state of the state of the state of the state of the state of the state of the state of the state of the state of the state of the state of the state of the state of the state of the state of t |                                             |  |  |  |
|----------------------------------------------------------------------------------------------------|---------------------------------------------|--|--|--|
| <b>Request packet</b><br>(master to slave)                                                                                                    | <b>Response packet</b><br>(slave to master) |  |  |  |
| Unit ID/slave address (1 byte)                                                                                                    | Unit ID/slave address (1 byte)              |  |  |  |
| 04 (function code) (1 byte)                                                                                                    | 04 (function code) (1 byte)                 |  |  |  |
| Start register (sr) (2 bytes)                                                                                                    | Byte count $(2 \times nr)$ (1 byte)         |  |  |  |
| # of registers to read (nr) (2 bytes)                                                                                                    | First register in range (2 bytes)           |  |  |  |
| CRC checksum                                                                                                    | CRC checksum (2 bytes)                      |  |  |  |

#### **Example**

The inverter is configured as a Modbus slave device with slave address 5. The master requests to read the MPPT1 voltage. This parameter is made available in the Modbus map at address 0x1392 with a scaling factor of 0.1V.

*Table 7 Request packet*

| <b>Slave</b> | <b>Function</b> | <b>Start register</b> |    | # of registers (3) |    | <b>CRC Checksum</b> |     |
|--------------|-----------------|-----------------------|----|--------------------|----|---------------------|-----|
| 05           | 04              | 13                    | 92 | 00                 | 01 | 95                  | -27 |

#### *Table 8 Response packet*

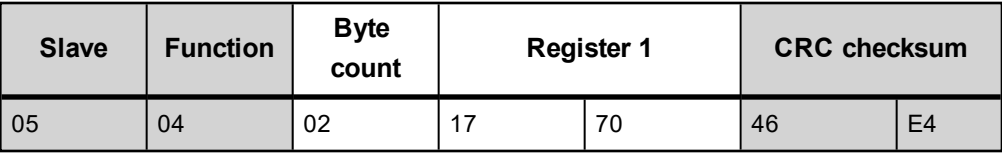

The master retrieves the data from the response:

Register 0x1392:  $0x1770 = 6000*0.1 = 600V$ 

### <span id="page-11-0"></span>**Function 16: Write Multiple Registers Example**

The Write Multiple Registers command packet allows a Modbus master to configure or control the slave inverter.

A Write Multiple Registers data-field request packet contains a definition of a range of registers to write to, and the values that are written to those registers.

The slave inverter responds with a packet indicating that a write was performed to the range of registers specified in the request.

The Preset Multiple Registers request and response packet formats are shown in the following example transaction.

*Table 9 Preset Multiple Registers packet structure*

| <b>Request packet</b><br>(master to slave) | Response packet<br>(slave to master) |  |  |
|--------------------------------------------|--------------------------------------|--|--|
| Unit ID/slave address (1 byte)             | Unit ID/slave address (1 byte)       |  |  |
| 16 (function code) (1 byte)                | 16 (function code) (1 byte)          |  |  |
| Start register (sr) (2 bytes)              | Start register (sr) (2 bytes)        |  |  |

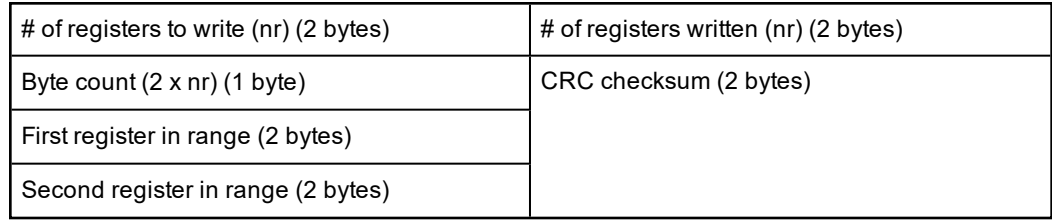

**NOTE:** Except for the register data fields, the Preset Registers Response packet has the same fields as the Read Registers Request packet.

#### **Example**

Under "Active Power Control" section enable the "power limitation switch" and write the required value to "power limitation setting" registers of the inverter at Modbus address 05 (0x05).

The power limitation switch and power limitation setting are available at the registers start from 0x138E.

The value 0xAA enables the Power limitation switch to ON condition and value of 0226h reduces the active power percentage to 55%.

The tables below show the request packet and response from inverter.

#### *Table 10 Request packet*

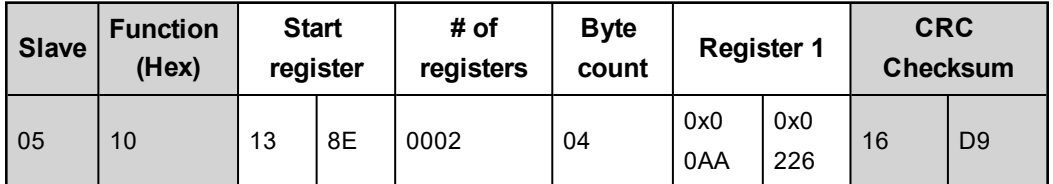

#### *Table 11 Response packet*

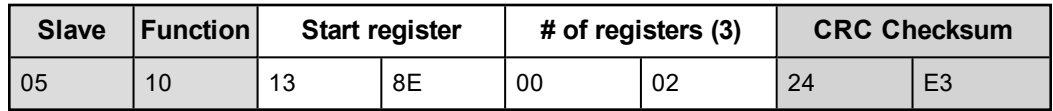

### **Broadcasts over RS485**

Broadcast request packets from the master are supported. Broadcasts are valid only with Function code16 and 06, and are triggered by setting the slave address in the request packet to zero (0). All slaves will receive and execute the request, but will not respond.

**NOTE:** Broadcast is valid only on RS485 Modbus connection and after the broadcast, it is recommended to read back the registers and confirm the values written are valid.

### **Modbus Data Types**

This section describes the data types supported by the inverter. The available formats may vary, depending on your inverter type and firmware.

*Table 12 Modbus data types*

| Format<br>Data type |                         | Range                  |  |  |
|---------------------|-------------------------|------------------------|--|--|
| UINT <sub>16</sub>  | 16-bit unsigned integer | 0 to 65,535            |  |  |
| <b>INT16</b>        | 16-bit signed integer   | $-32,768$ to $+32,767$ |  |  |

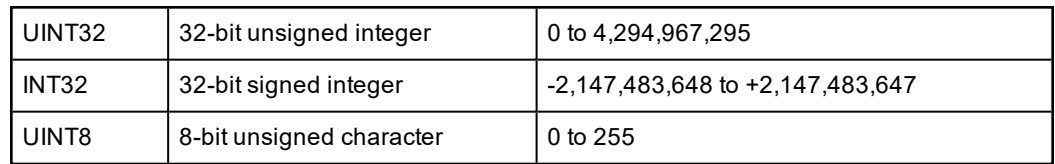

### **16-bit Integer Format**

The unsigned and signed 16-bit integer formats are the smallest addressable units when using the Modbus protocol. Each input register to the module corresponds to one 16-bit Modbus holding register output.

### **32-bit Integer Format**

To accommodate values that can reach beyond the 16-bit range, the Modbus Slave module provides a 32-bit integer format as an output option.

A 32-bit register is passed via communications as two 16-bit registers—one high-order register and one low-order register.

#### **High-order register**

n register $_{\text{high}}$  = value/65536

#### **Low-order register**

e register $_{low}$  = value modulus 65536

#### **Example on unsigned 32-bit**

The "Energy production Lifetime" is a 32-bit value and stored across two modbus registers at an address 0x138B as shown.

Assume the value is 234591 is stored in unsigned 32-bit integer format:

- Register $_{\text{low}(0\times138\text{B})}$  = 0x945F
- Register $_{\text{hidh}(0 \times 138 \text{C})}$  = 0x0003
- value = register<sub>high</sub> x 65536 + register<sub>low</sub>
- $\blacksquare$  234591 = 0x0003945F

### **8-bit Unsigned Character Format**

The 8-bit Unsigned Character format is used to encode ASCII strings within the Modbus registers.

The characters are stored in the order they occur within the string, and populate the Most Significant Byte (MSB) of the Modbus 16-bit register followed by the Least Significant Byte (LSB) of the Modbus 16-bit register. For example, the serial number of inverters strored in register 0x137D of size 10 as a ASCII string "A19120XXXX".

*Table 13 Modbus ASCII string encoding example*

| <b>Register 1</b> |    | <b>Register 2</b> |  | <b>Register 3</b> |    |
|-------------------|----|-------------------|--|-------------------|----|
| 0x137D            |    | 0x137E            |  | 0x137F            |    |
| 41                | 31 | 39<br>31          |  | 32                | 30 |

### **Modbus Event Responses**

If the inverter receives an unsupported Modbus request, it returns an exception response informing the Modbus master of the nature of the event.

The Modbus Event Response message has two fields that differentiate it from a normal response: Function Code Field and Data Field.

### **Function Code Field**

In a normal response, the inverter echoes the function code of the original request in the function code field of the response. All the function codes have a most-significant bit (MSB) of 0 (their values are all below 0x80).

In an exception response, the inverter sets the MSB of the function code to 1. This makes the function code value in an exception response exactly 0x80 higher than the value for a normal response. For example, a normal response of 0x03 (Read Holding Registers), becomes 0x83 (Unable to Read Holding Registers).

### **Data Field**

In an event response, the inverter uses the data field of the response packet to return an event code to the Modbus Master. Four error codes are supported, as shown in the table below.

*Table 14 Modbus error codes*

| Event<br>code | <b>Event</b><br>name       | Event description                                                                                                    |  |  |  |
|---------------|----------------------------|----------------------------------------------------------------------------------------------------|--|--|--|
| 01            | Illegal<br><b>Function</b> | The inverter does not support the function code specified in the<br>Modbus Request Packet.                                                                                            |  |  |  |
| 02            | Illegal<br>Address         | The address range specified in the Modbus Request Packet contains<br>an illegal register address.<br><b>NOTE:</b> Refer to Table 5 for supported function                             |  |  |  |
| 03            | Illegal Data<br>Value      | The Modbus Request Packet contains an illegal number of bytes in the<br>data field.<br><b>NOTE:</b> All unused address contains a value 0xFF and no exception<br>occurs in CL Series. |  |  |  |
| 04            | Slave<br>Device<br>Error   | An unrecoverable event occurred while the inverter (slave) was<br>attempting to perform the requested action                                                                          |  |  |  |

# **Registers**

This section describes the Modbus registers for the CL Series.

## **Section 1: Operation Variables**

Read operation variables using Modbus function code 0x04

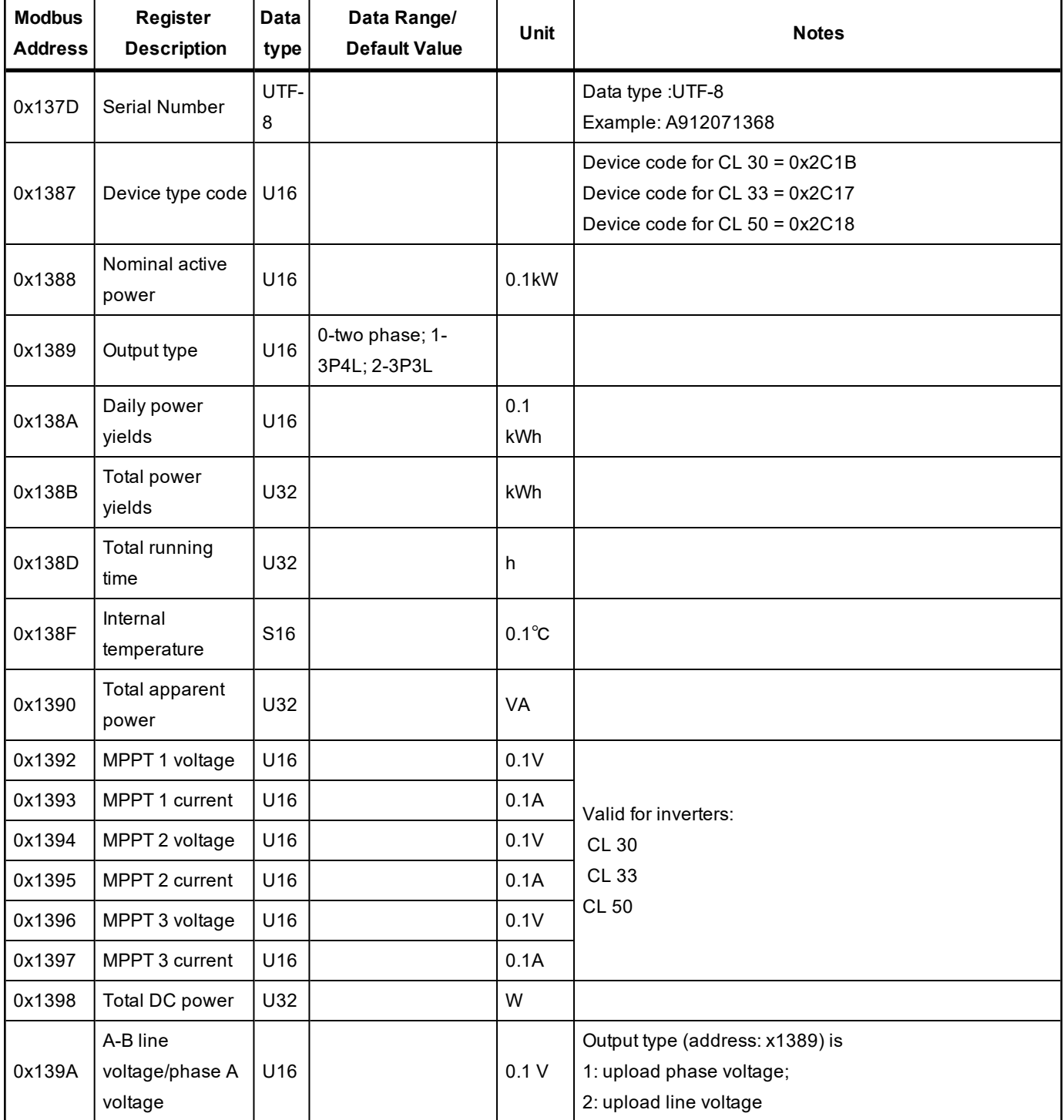

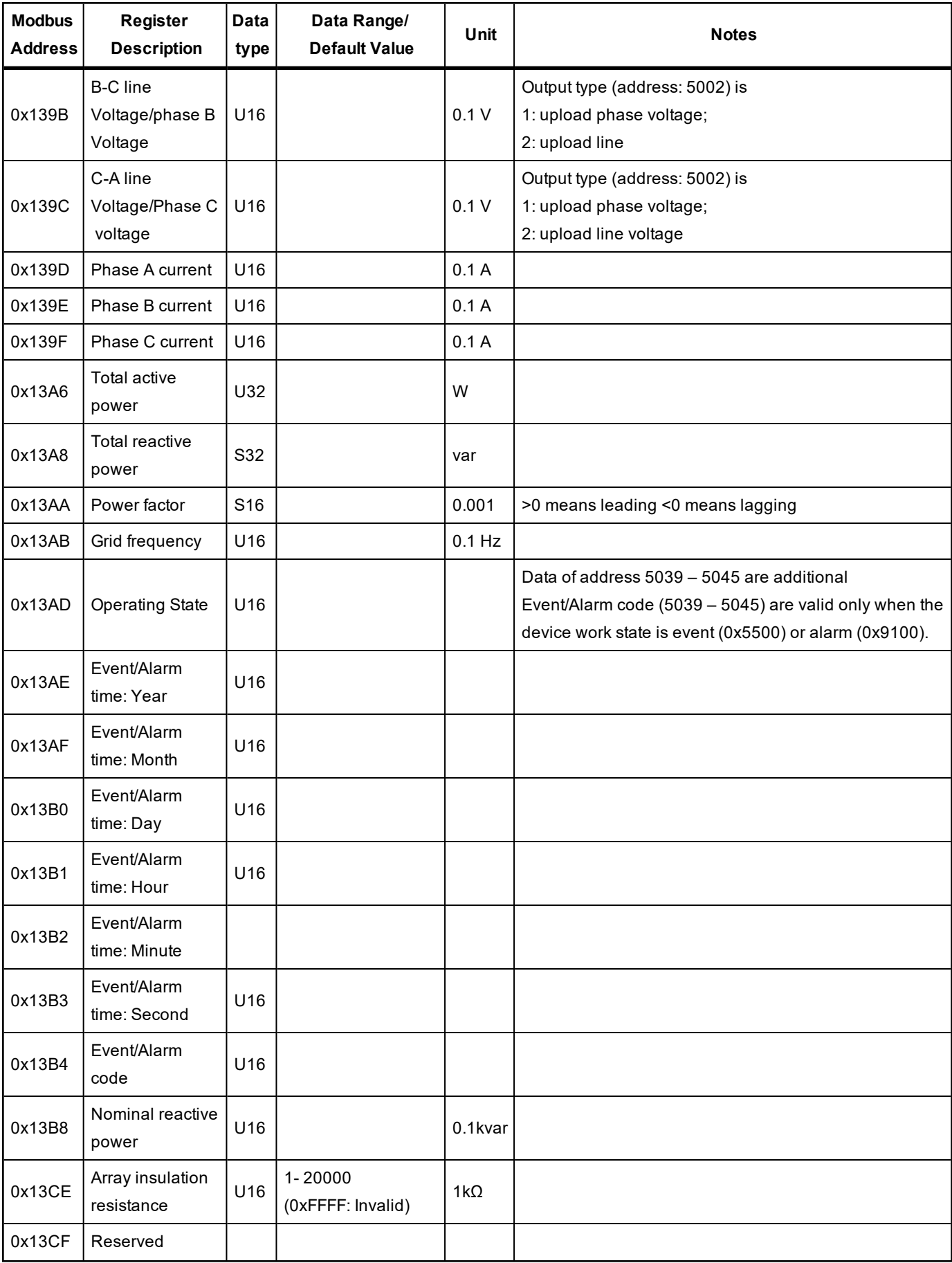

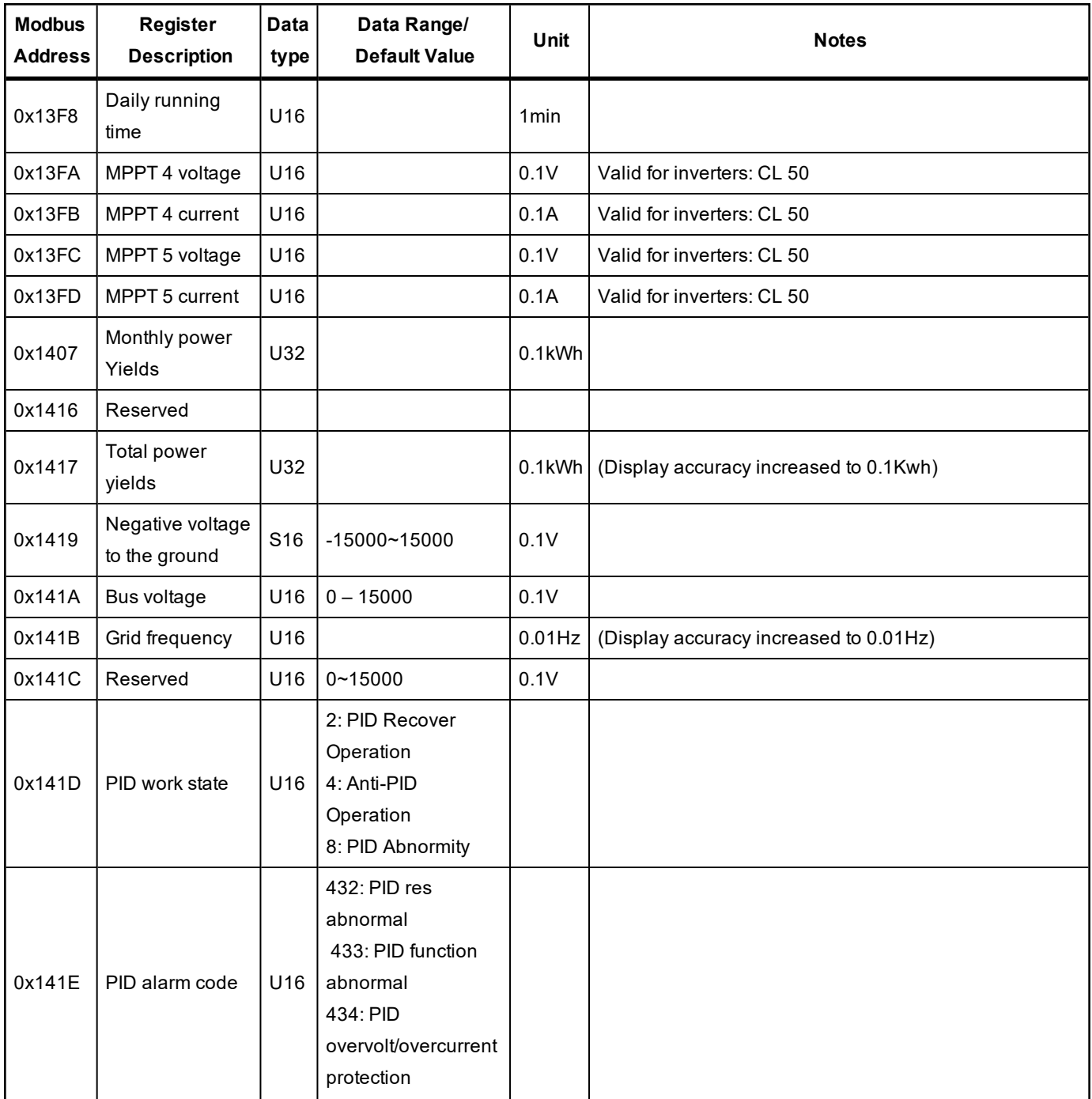

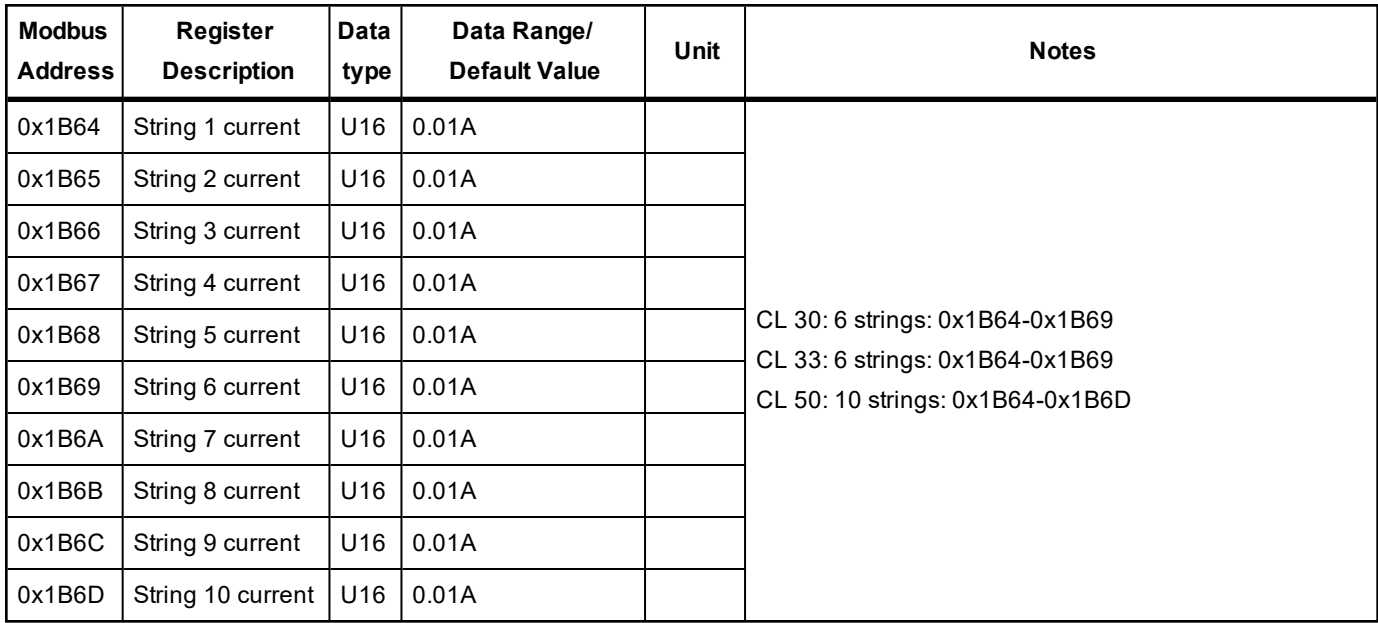

## **Section 2: Configuration Parameters**

Read configuration parameters using Modbus function code 0x03.

Write configuration parameters using Modbus function codes 0x06 or 0x10.

*Table 15 Configuration parameters*

| <b>Modbus</b><br><b>Address</b> | <b>Register Description</b>          | Data<br><b>Type</b> | Data Range/<br><b>Default Value</b>                                                                                                    | <b>Units</b> | <b>Notes</b>                                                                                                    |
|---------------------------------|--------------------------------------|---------------------|----------------------------------------------------------------------------------------------------|--------------|----------------------------------------------------------------------------------------------------|
| 0x1387                          | System clock Year                    | U <sub>16</sub>     |                                                                                                    |              | Set date and time. It is recommended that<br>the monitoring system writes date and time,<br>so that the inverter time is in sync with the<br>monitoring system. |
| 0x1388                          | System clock Month                   | U16                 | $1 - 12$                                                                                                    |              |                                                                                                    |
| 0x1389                          | System clock Day                     | U16                 | $1 - 31$                                                                                                    |              |                                                                                                    |
| 0x138A                          | System clock Hour                    | U16                 | $0 - 23$                                                                                                    |              |                                                                                                    |
| 0x138B                          | System clock Minute                  | U16                 | $0 - 59$                                                                                                    |              |                                                                                                    |
| 0x138C                          | System clock Second                  | U16                 | $0 - 59$                                                                                                    |              |                                                                                                    |
| 0x138D                          | Start/Stop Inverter                  | U <sub>16</sub>     | 0xCF: Start<br>0xCE: Stop                                                                                                    |              |                                                                                                    |
| 0x138E                          | Power limitation switch              | U16                 | 0xAA: Enable<br>0x55: Disable                                                                                                    |              |                                                                                                    |
| 0x138F                          | Power limitation<br>settings         | U16                 | $0 - 1100$                                                                                                    | 0.001        | Available when the power limitation switch<br>(0x138E) is enabled                                                                                               |
| 0x1390                          | Reserved                             | U16                 |                                                                                                    |              |                                                                                                    |
| 0x139A                          | Power factor setting                 | U16                 | $-1000 - (-800)$<br>$800 - 1000$                                                                                                    | 0.001        | Available when the reactive power<br>adjustment switch (0x13AB) is set to power<br>factor setting valid (0xA1)<br>> 0 means leading<br>< 0 means lagging        |
| 0x139B                          | Reserved                             | U16                 |                                                                                                    |              |                                                                                                    |
| 0x13AA                          | Night SVG Switch                     | U16                 | 0xAA: Enable<br>0x55: Disable                                                                                                    |              |                                                                                                    |
| 0x13AB                          | Reactive power<br>adjustment mode    | U <sub>16</sub>     | 0x55: OFF, power factor returns to 1, reactive power percentage returns to 0;<br>0xA1: Power factor setting valid, reactive power percentage returns to 0;<br>0xA2: Reactive power percentage setting valid, power factor returns to 1;<br>0xA3: Enable Q(P) curve configuration;<br>0xA4: Enable Q(U) curve configuration |              |                                                                                                    |
| 0x13AC                          | Reactive power<br>percentage setting | S <sub>16</sub>     | $0 - 1000$<br>$-1000-0$                                                                                                    | 0.001        | Available when the reactive power<br>adjustment switch (5036) is set to Reactive<br>power percentage setting valid (0xA2).                                      |
| 0x13AD                          | Reserved                             | U16                 |                                                                                                    |              |                                                                                                    |

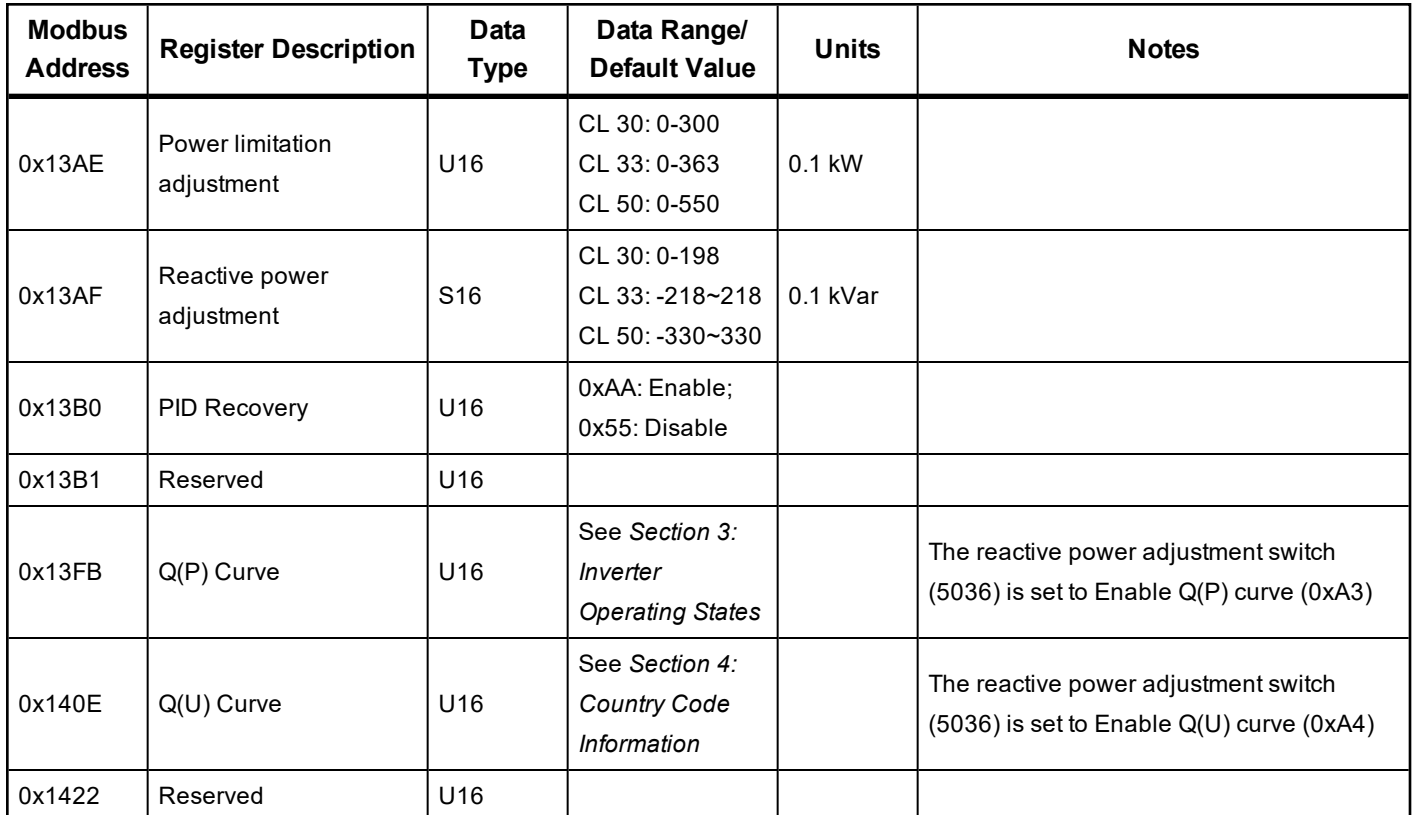

## <span id="page-20-0"></span>**Section 3: Inverter Operating States**

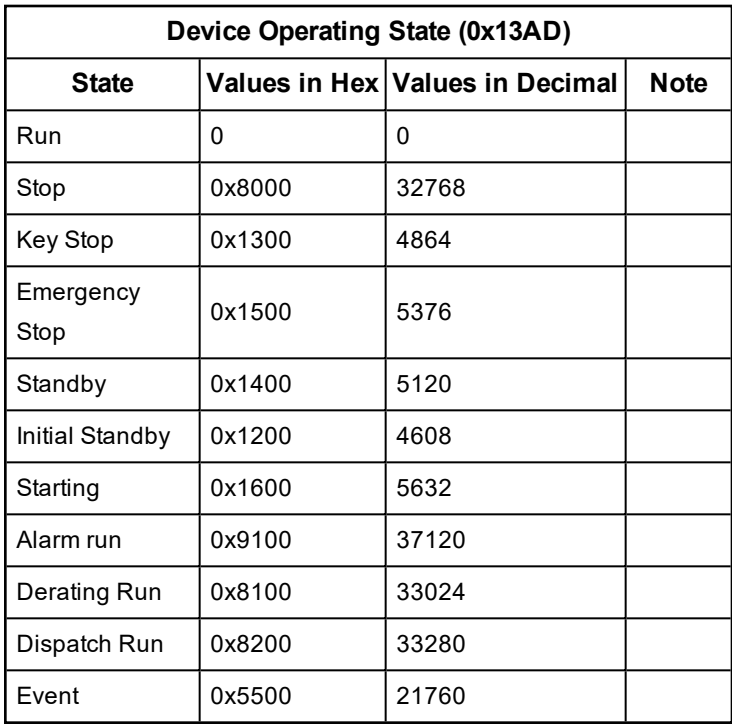

## <span id="page-21-0"></span>**Section 4: Country Code Information**

*Table 16 Country code Information*

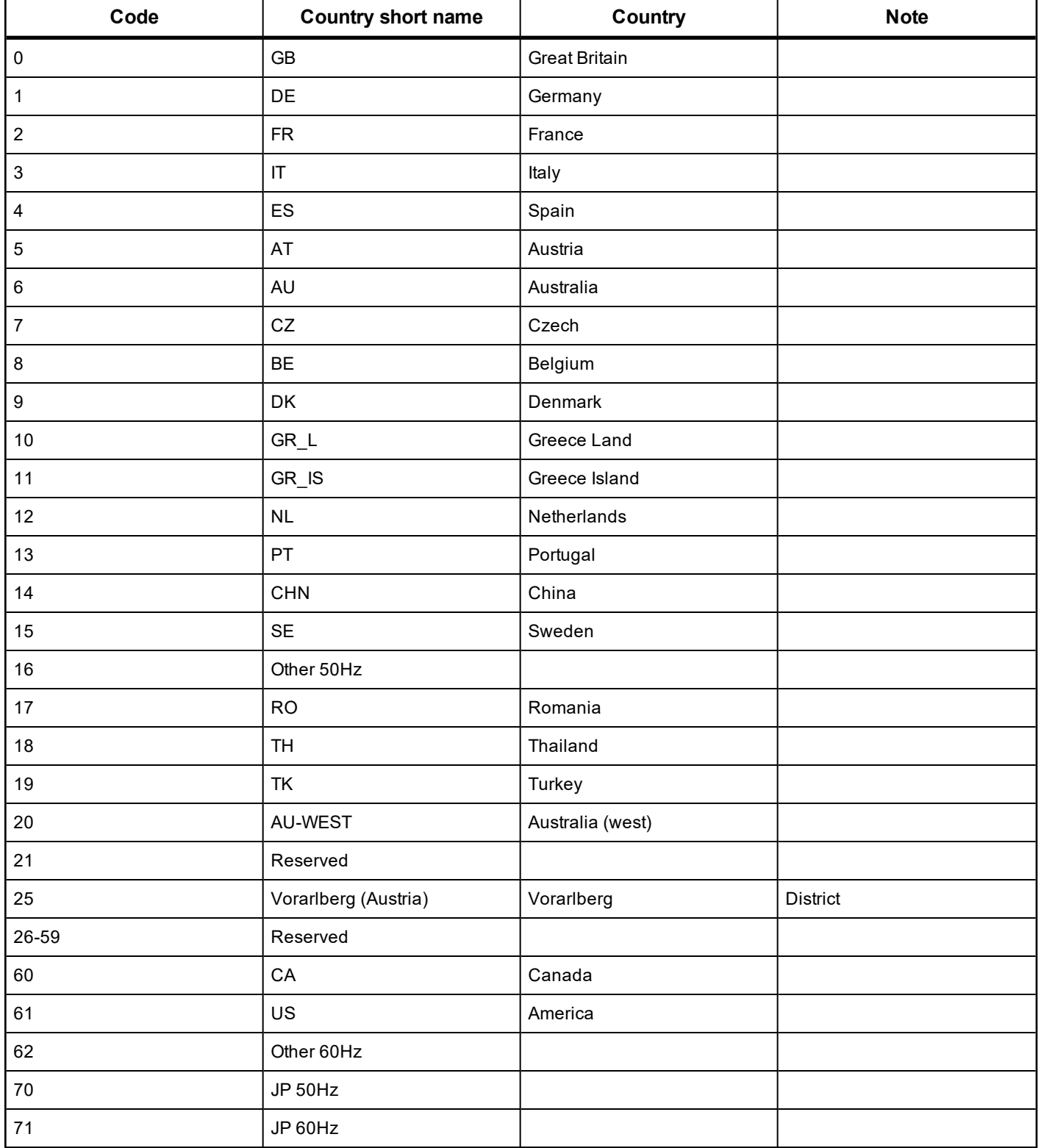

## **Section 5: Alarm Codes**

**NOTE:** If any problems persist, contact technical support at: http://solar.schneiderelectric.com/tech-support.

*Table 17 Alarm codes*

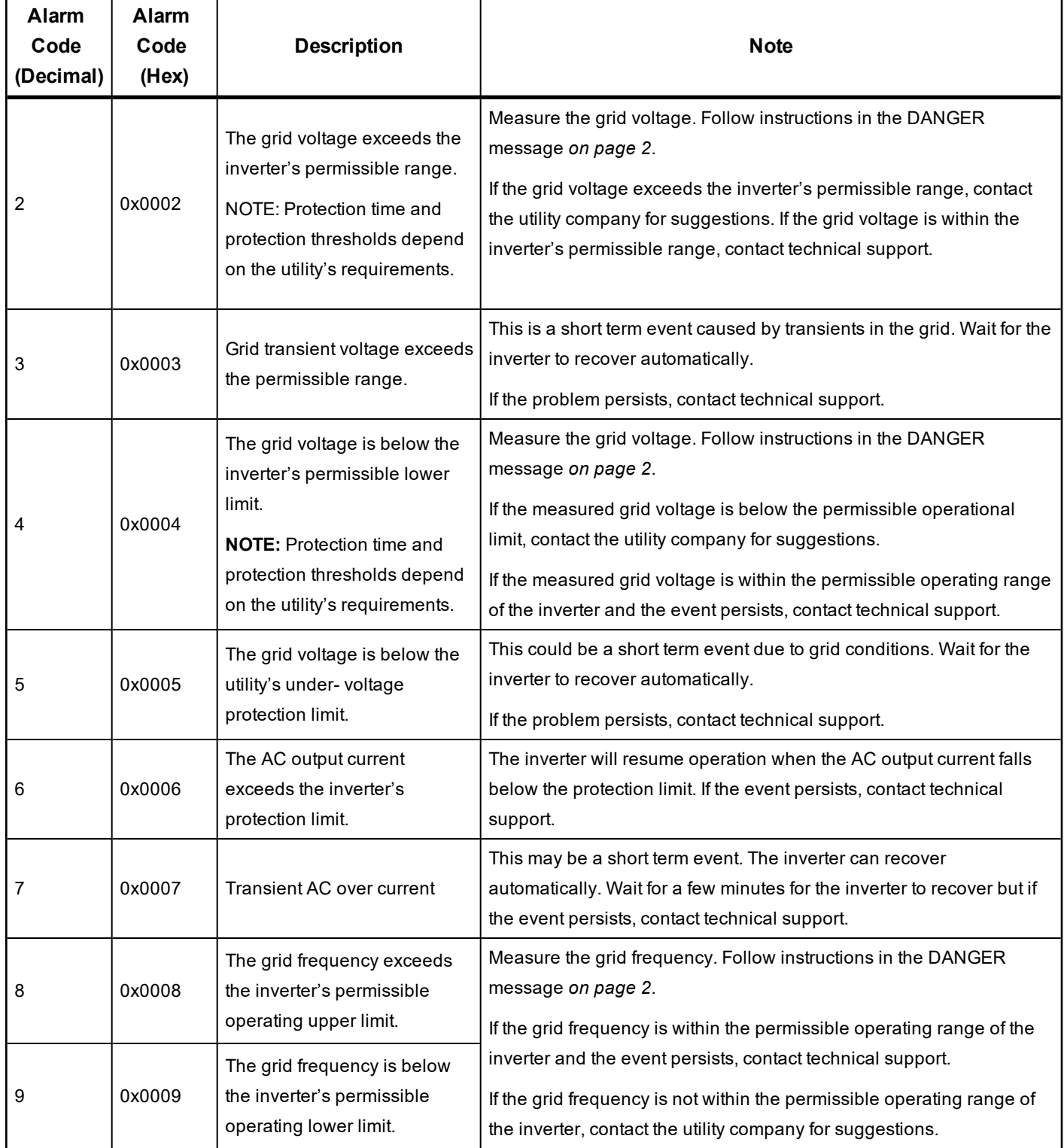

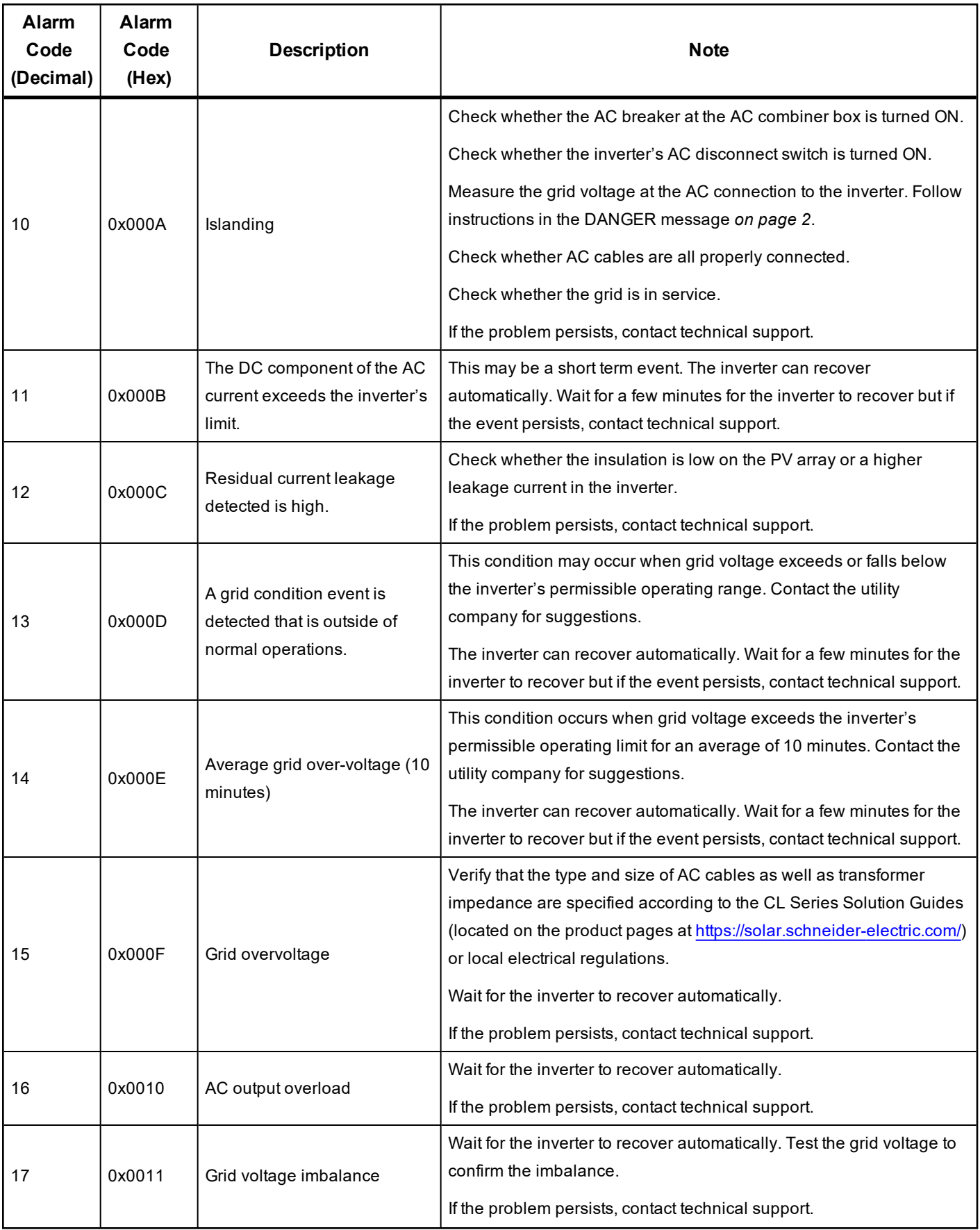

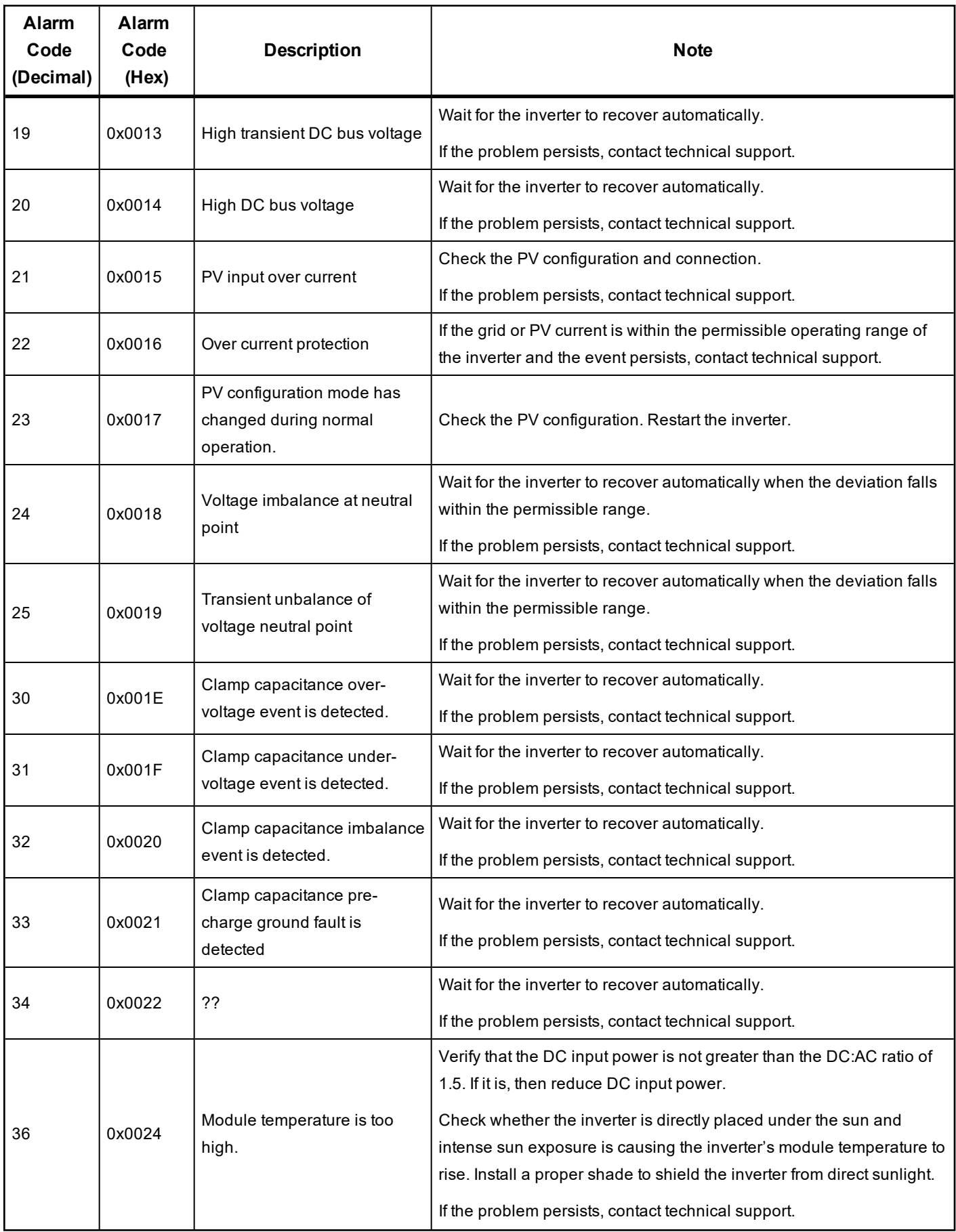

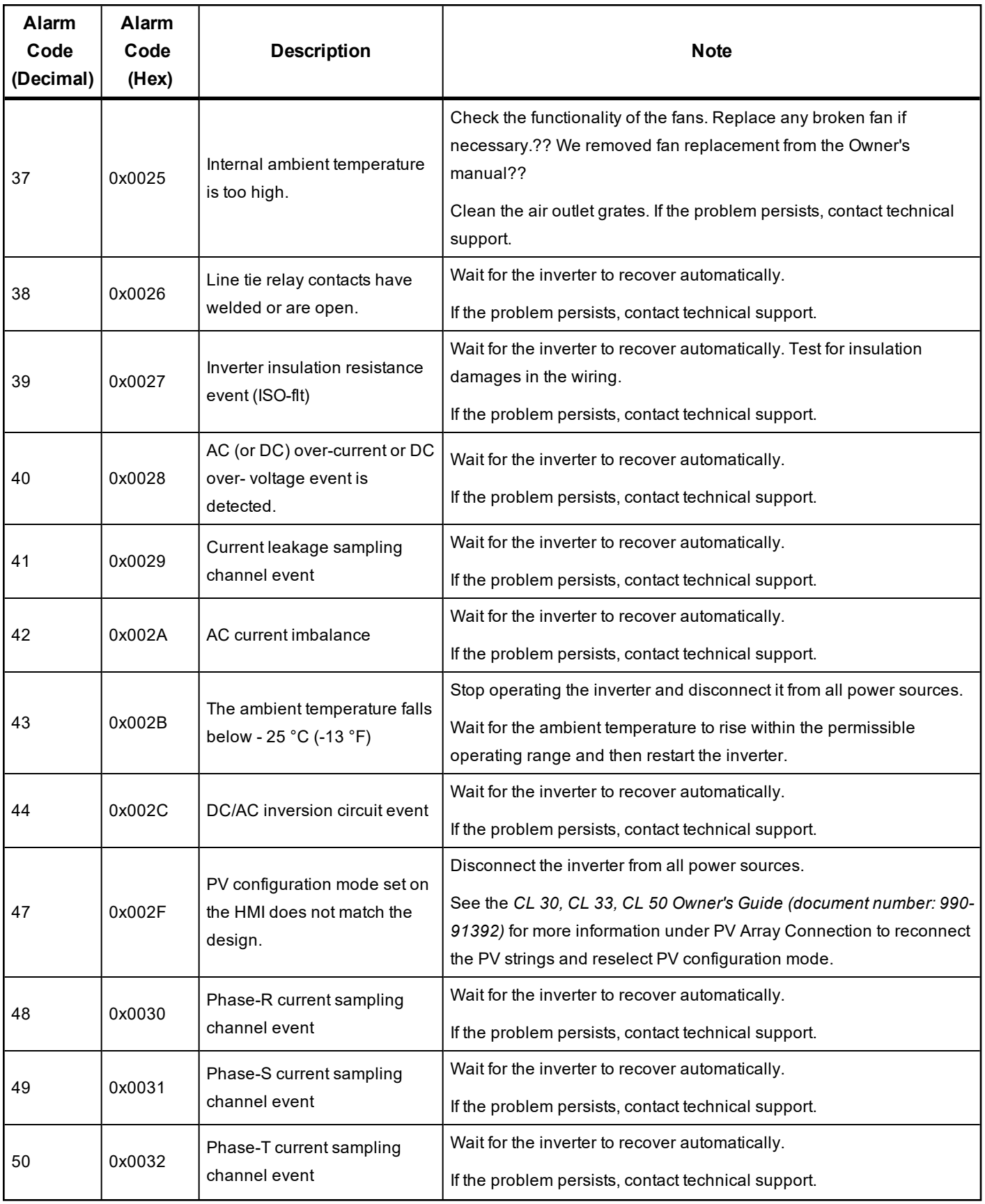

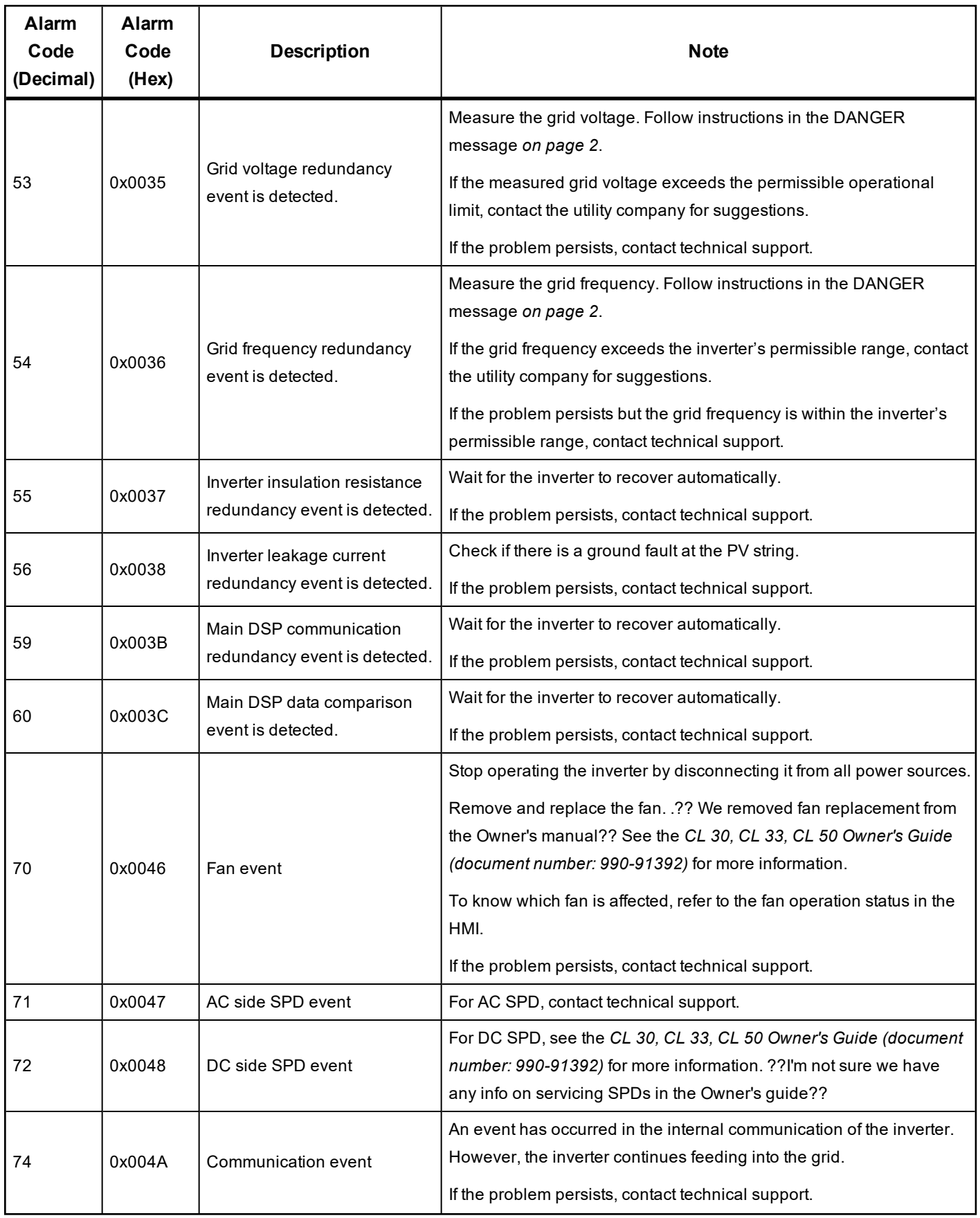

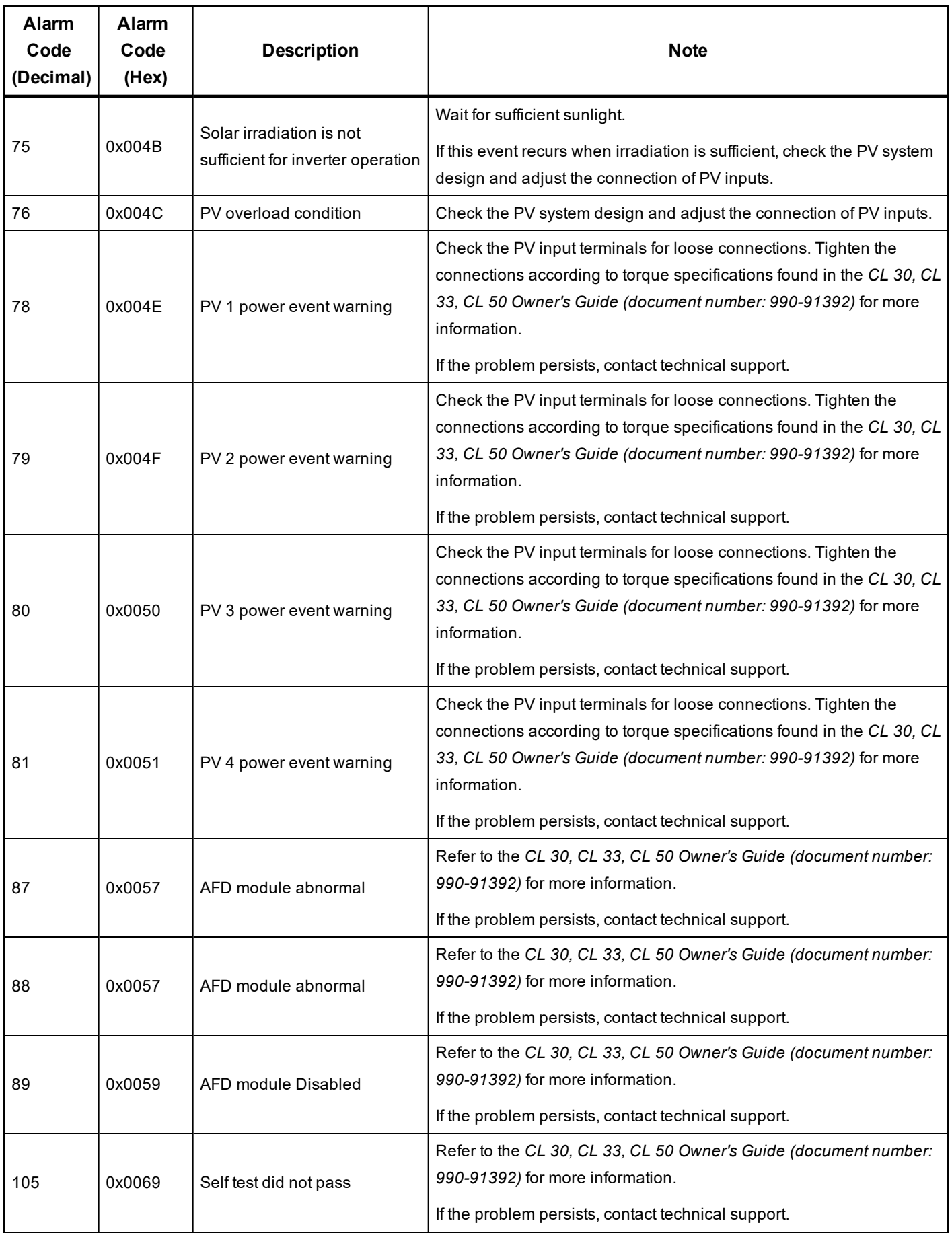

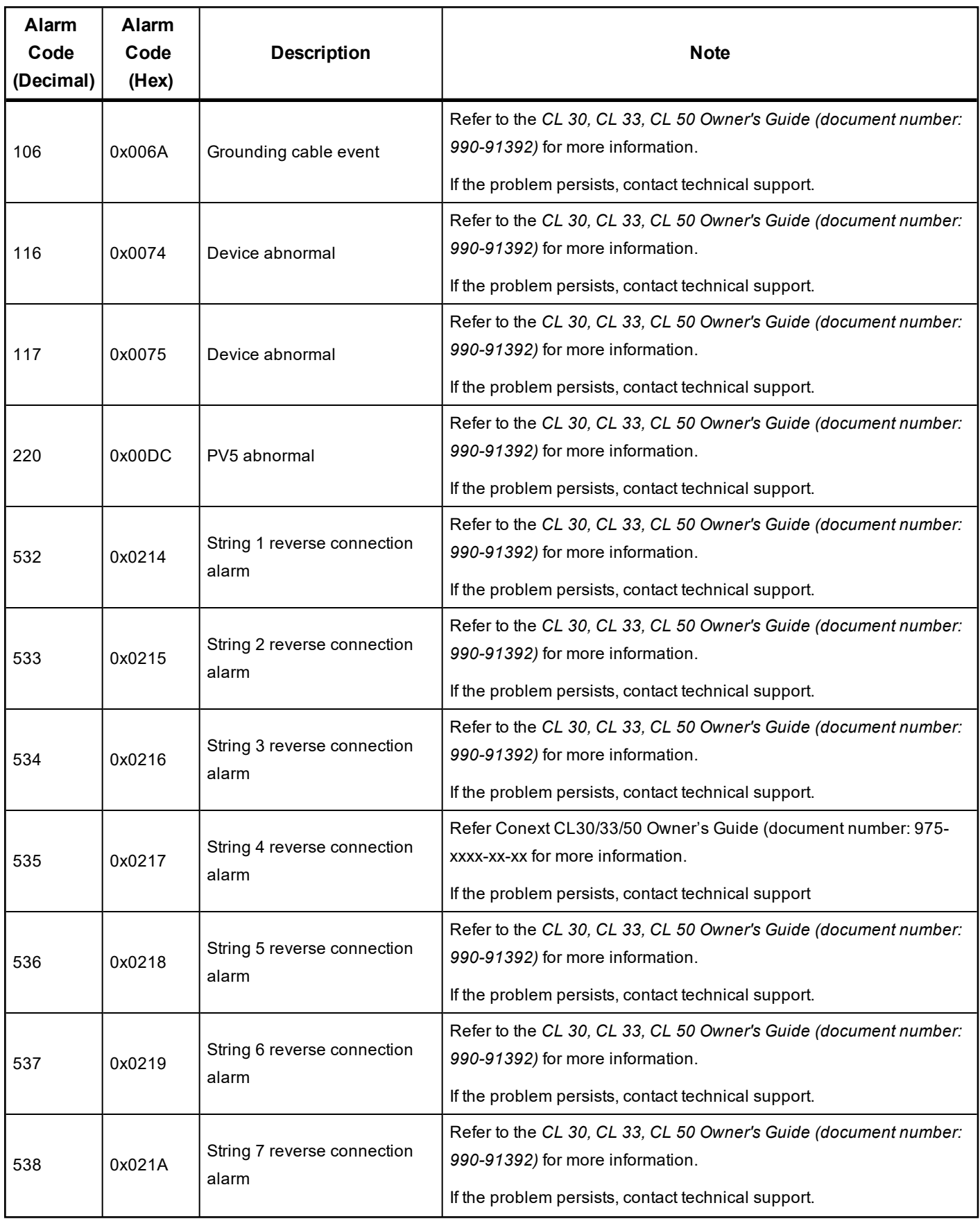

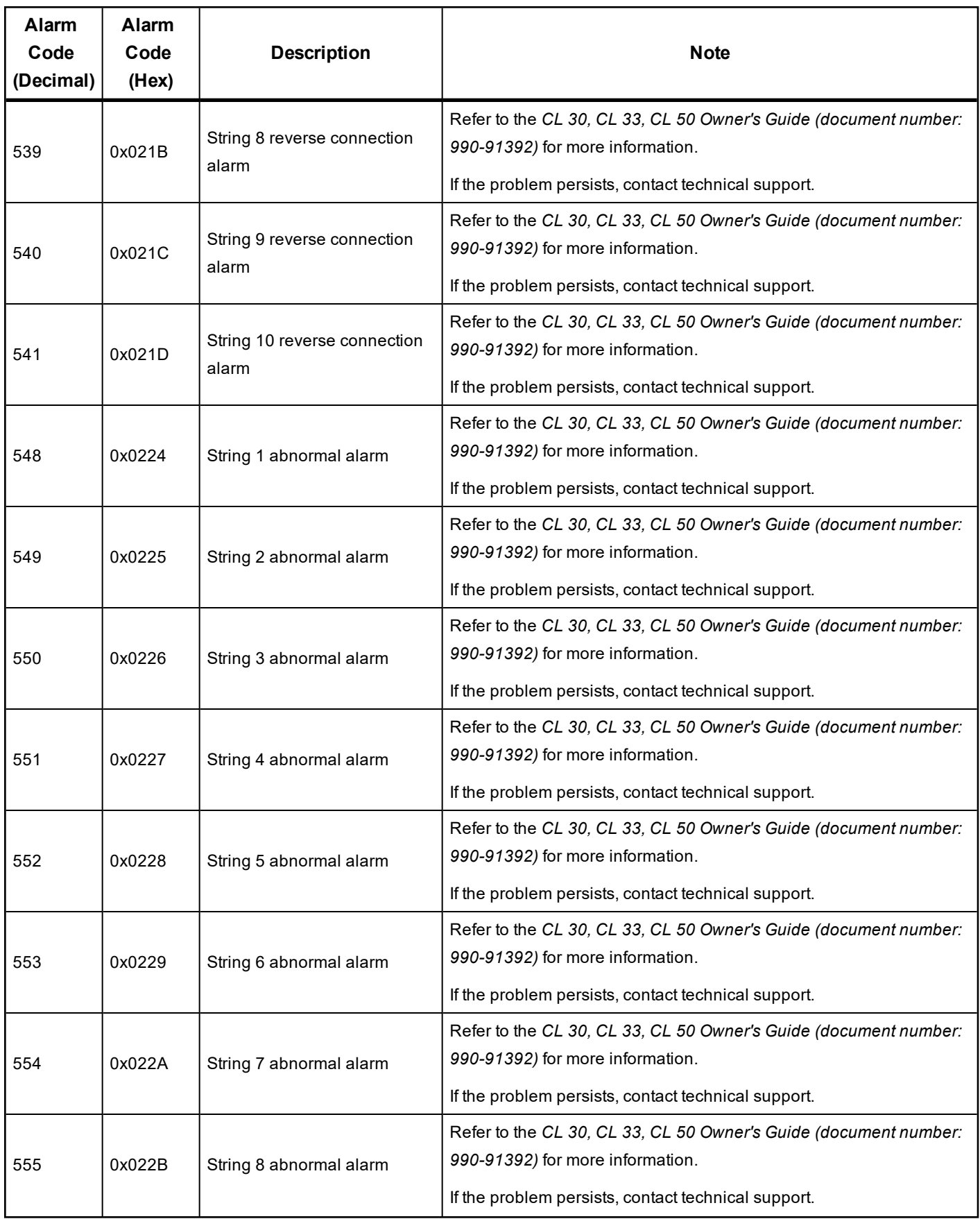

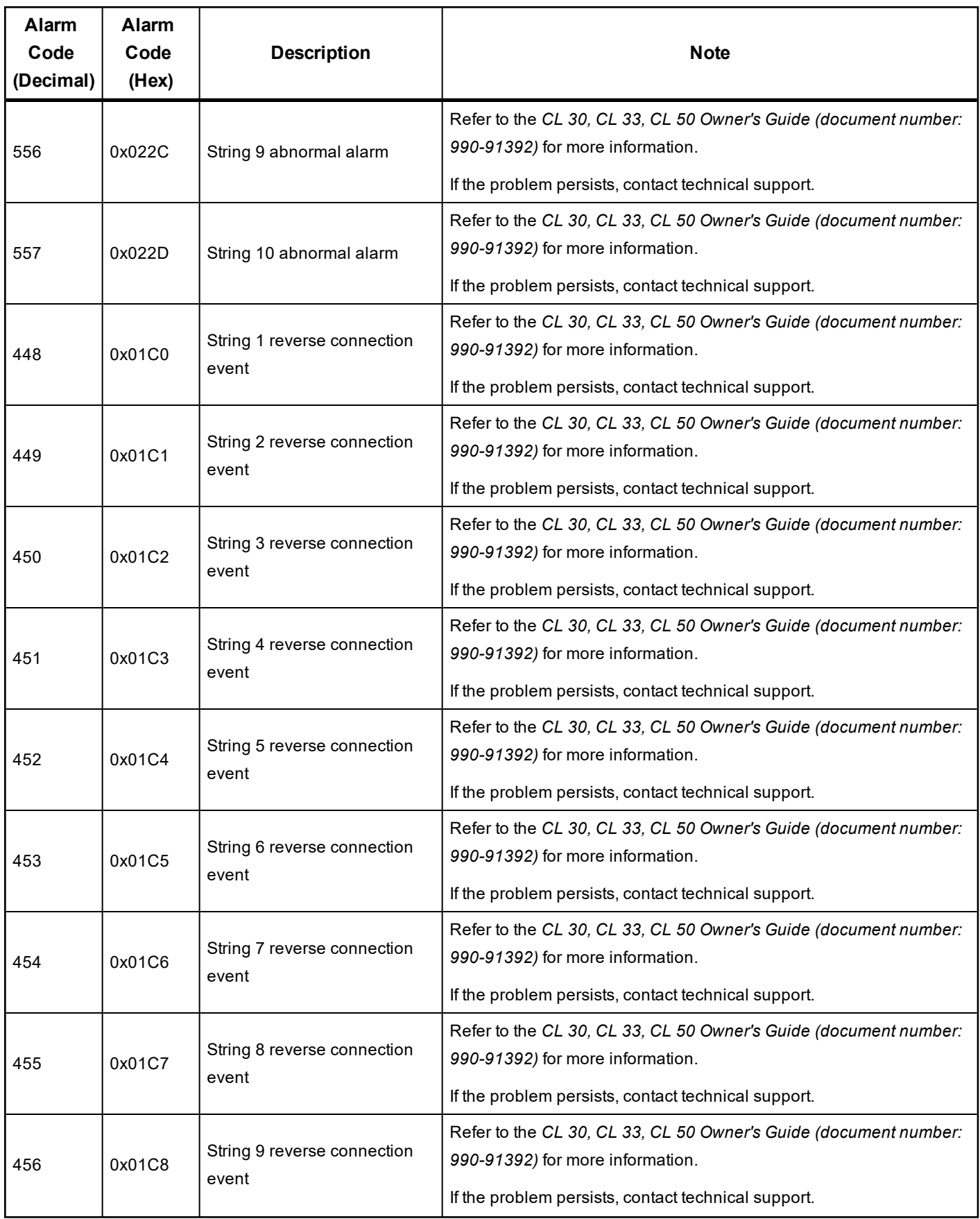

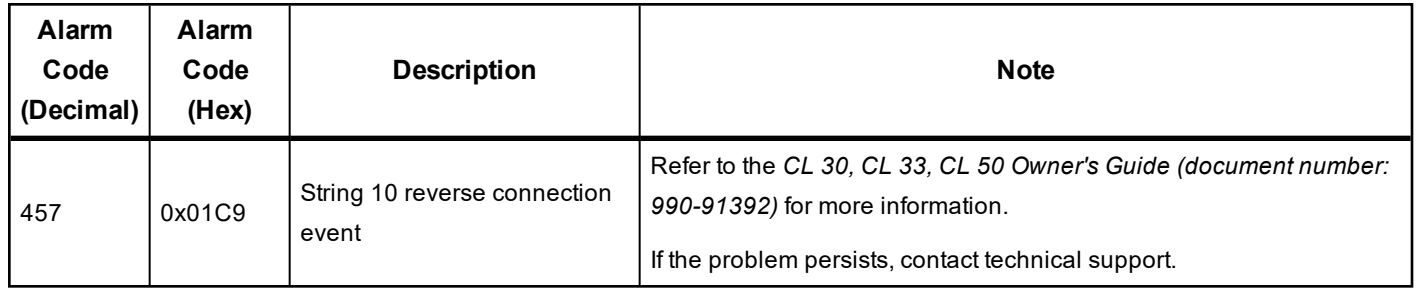

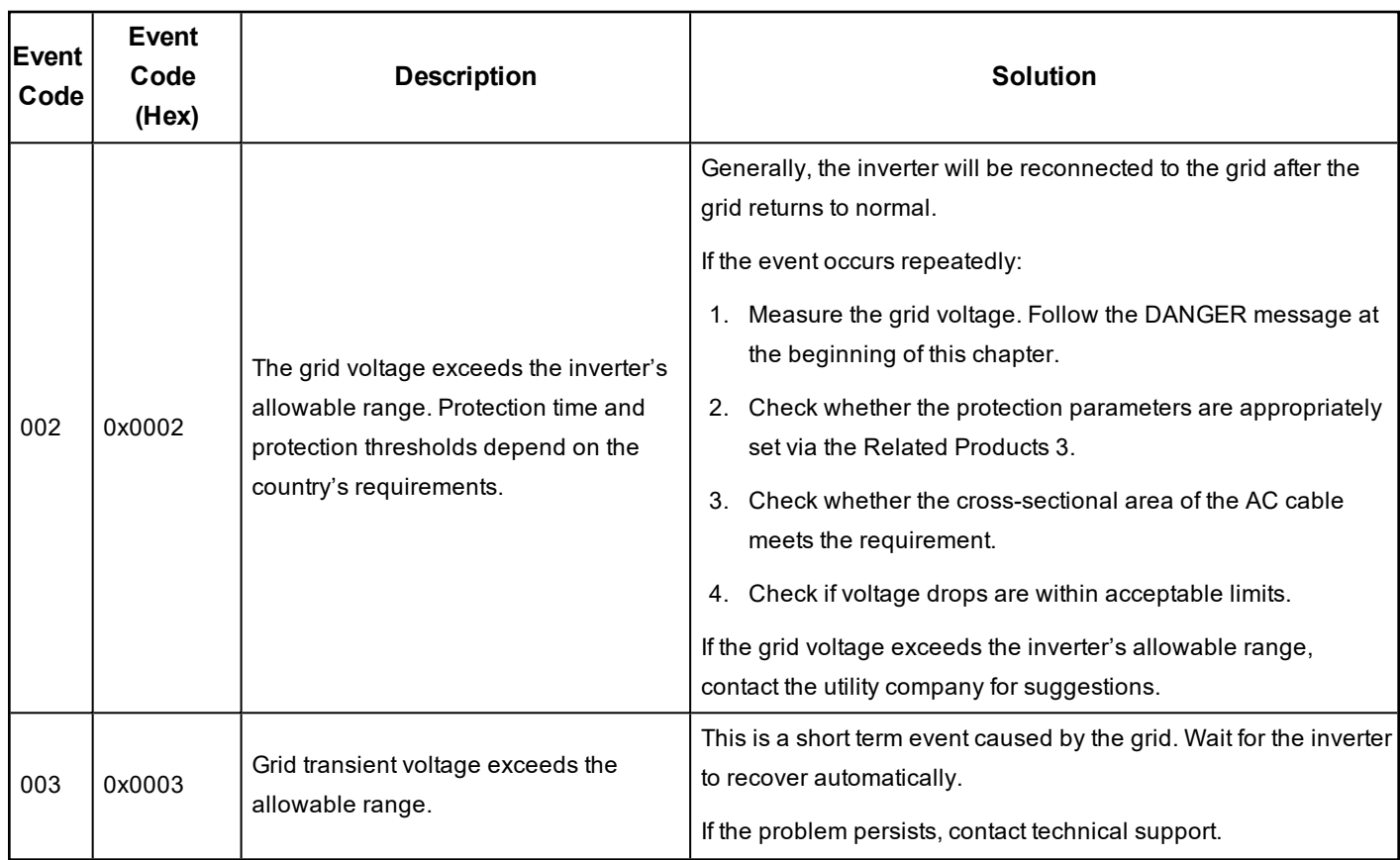

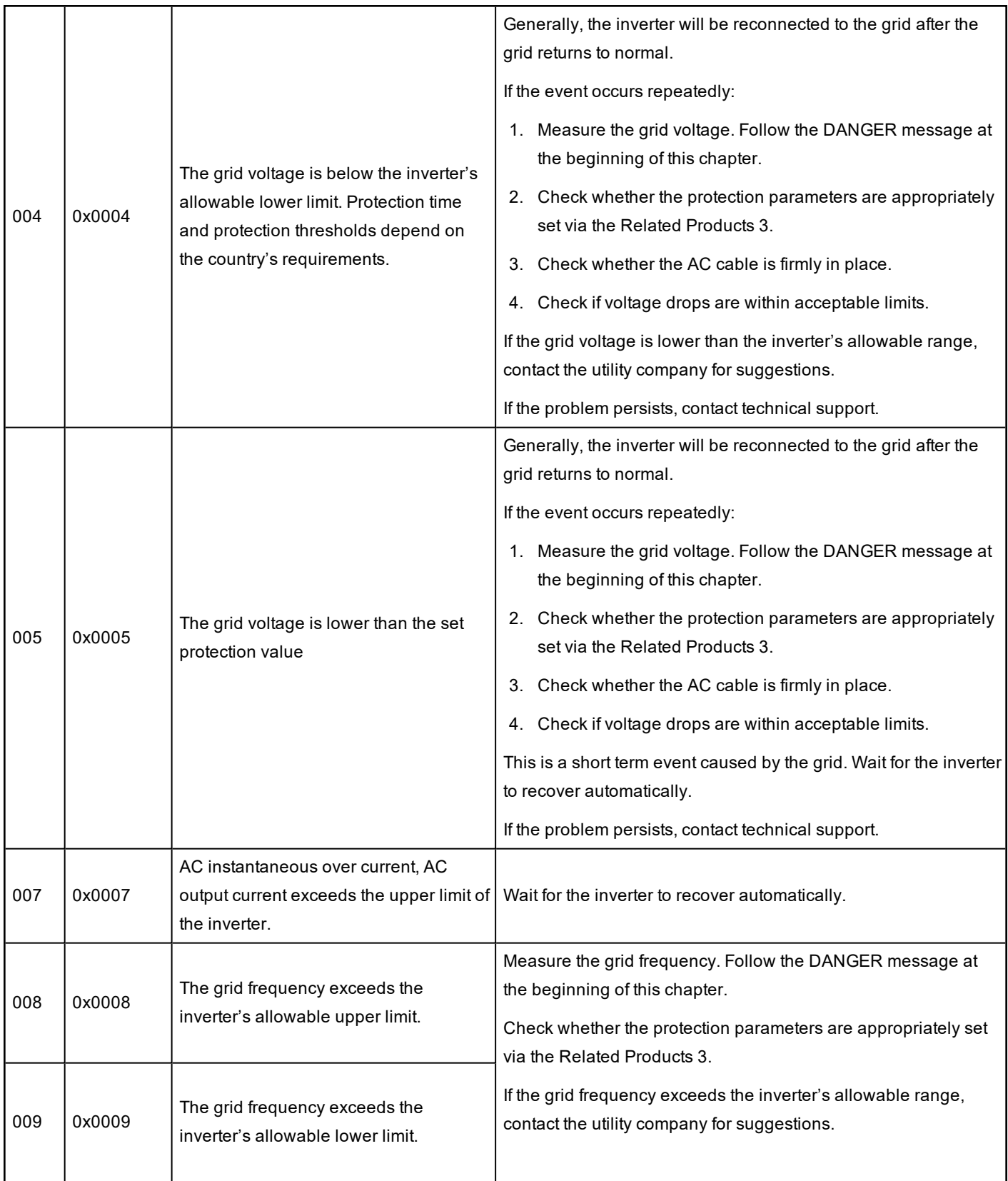

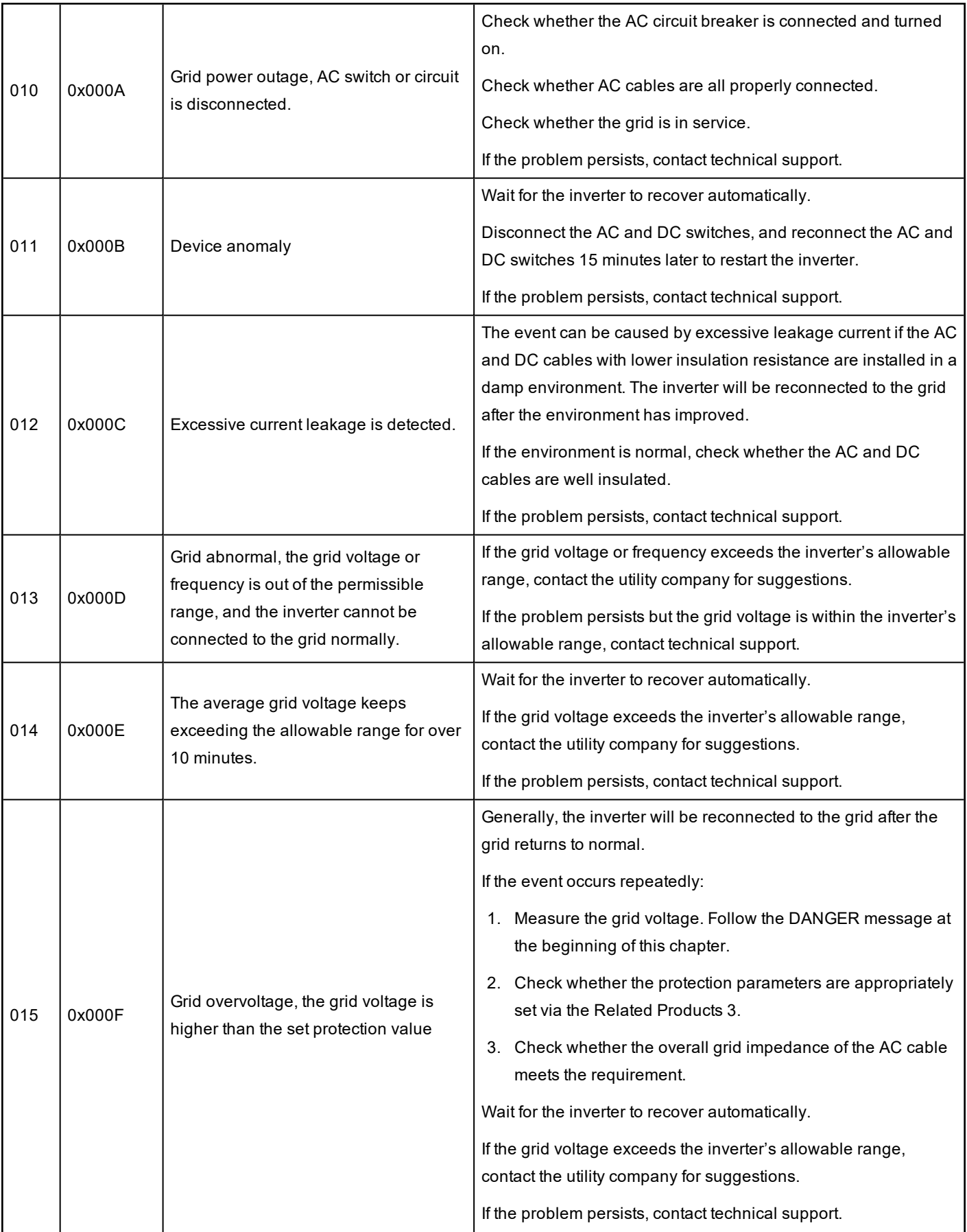

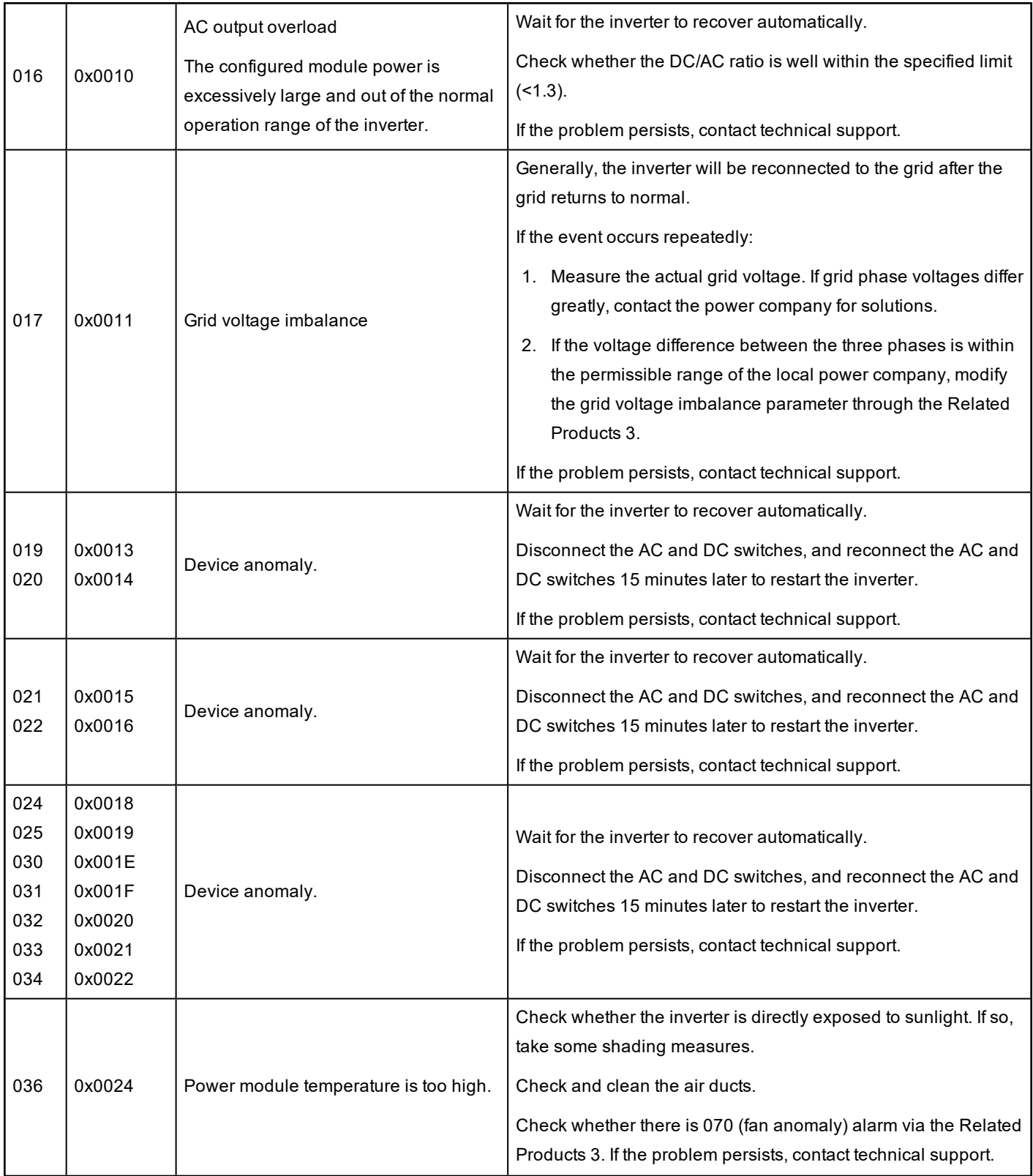

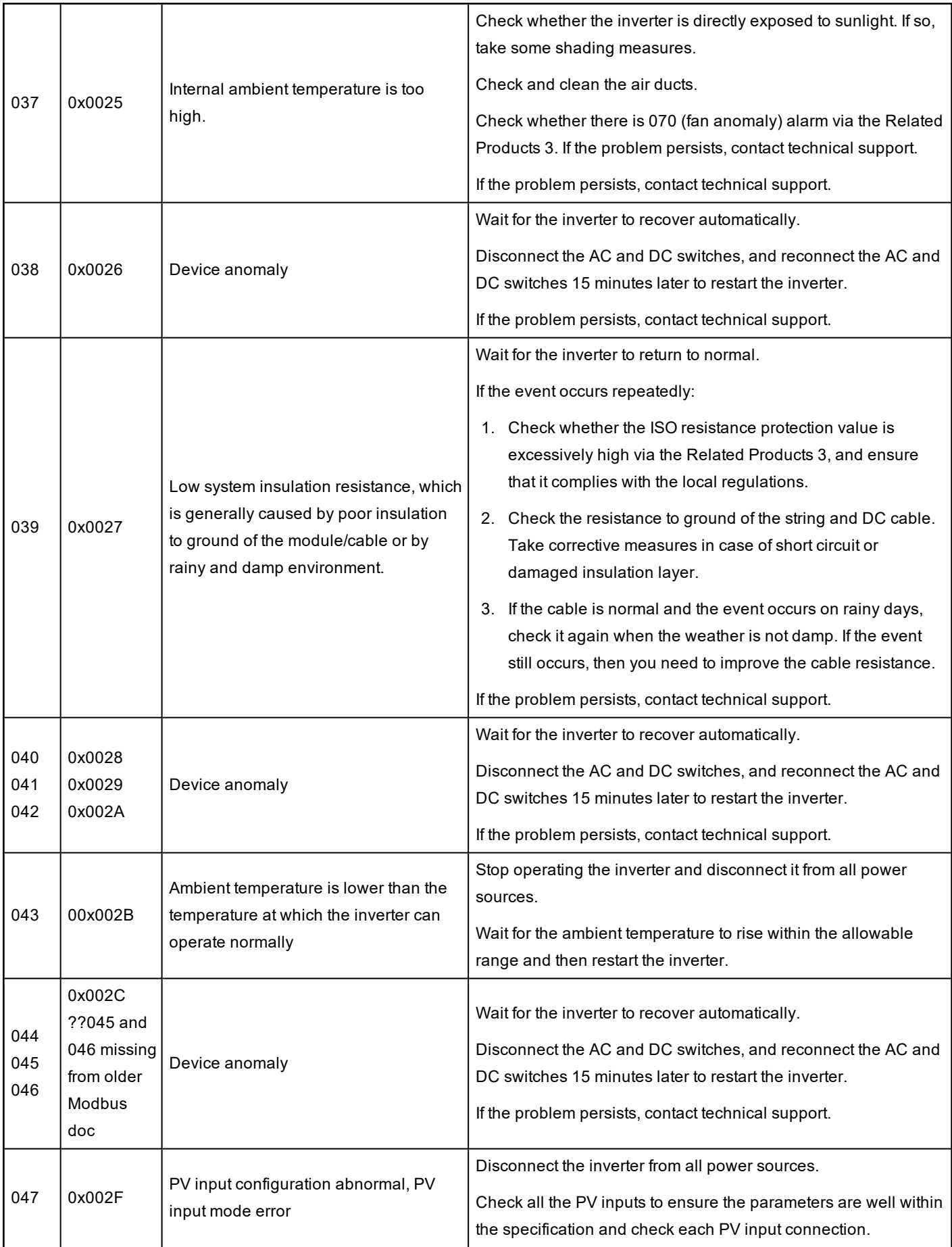

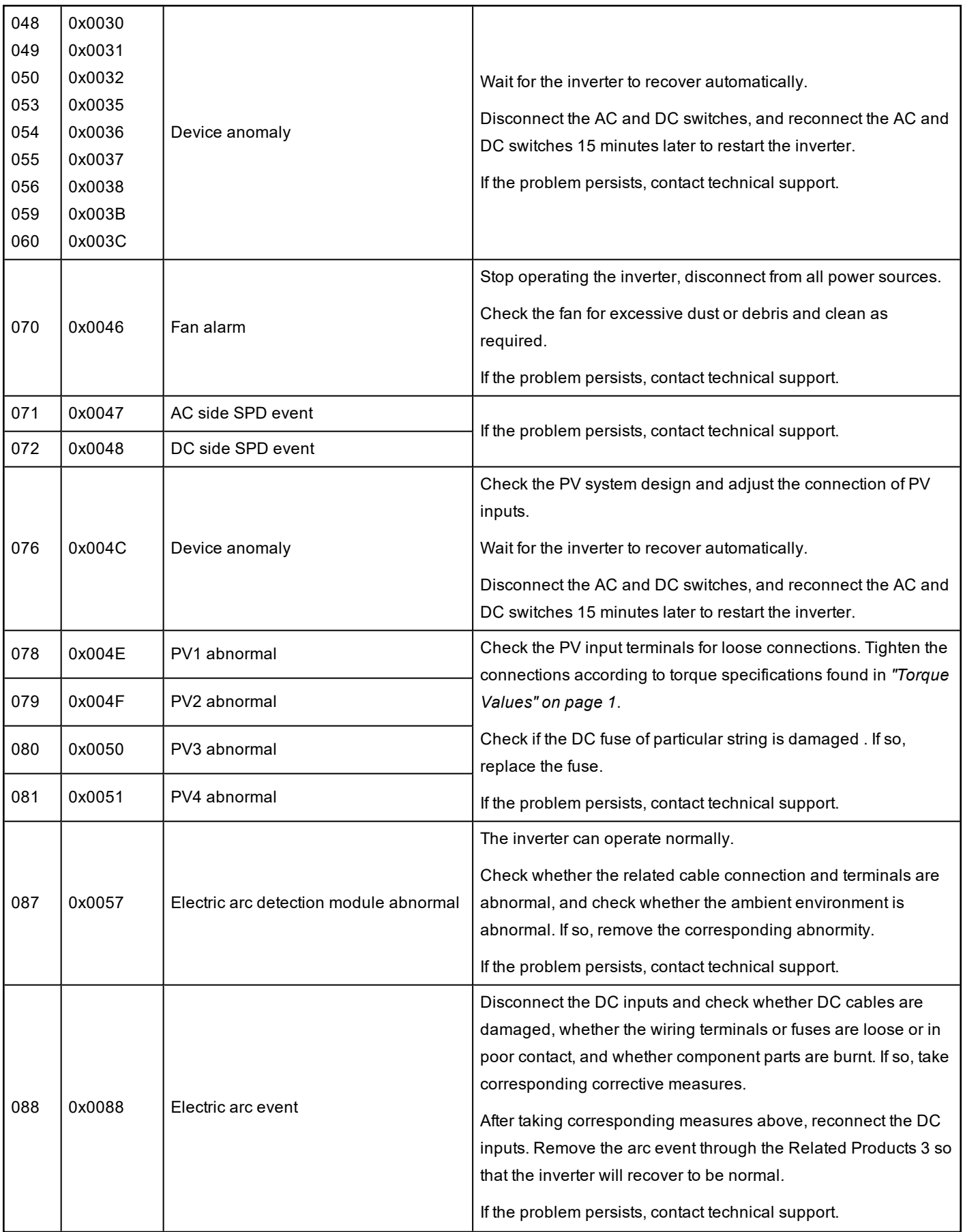

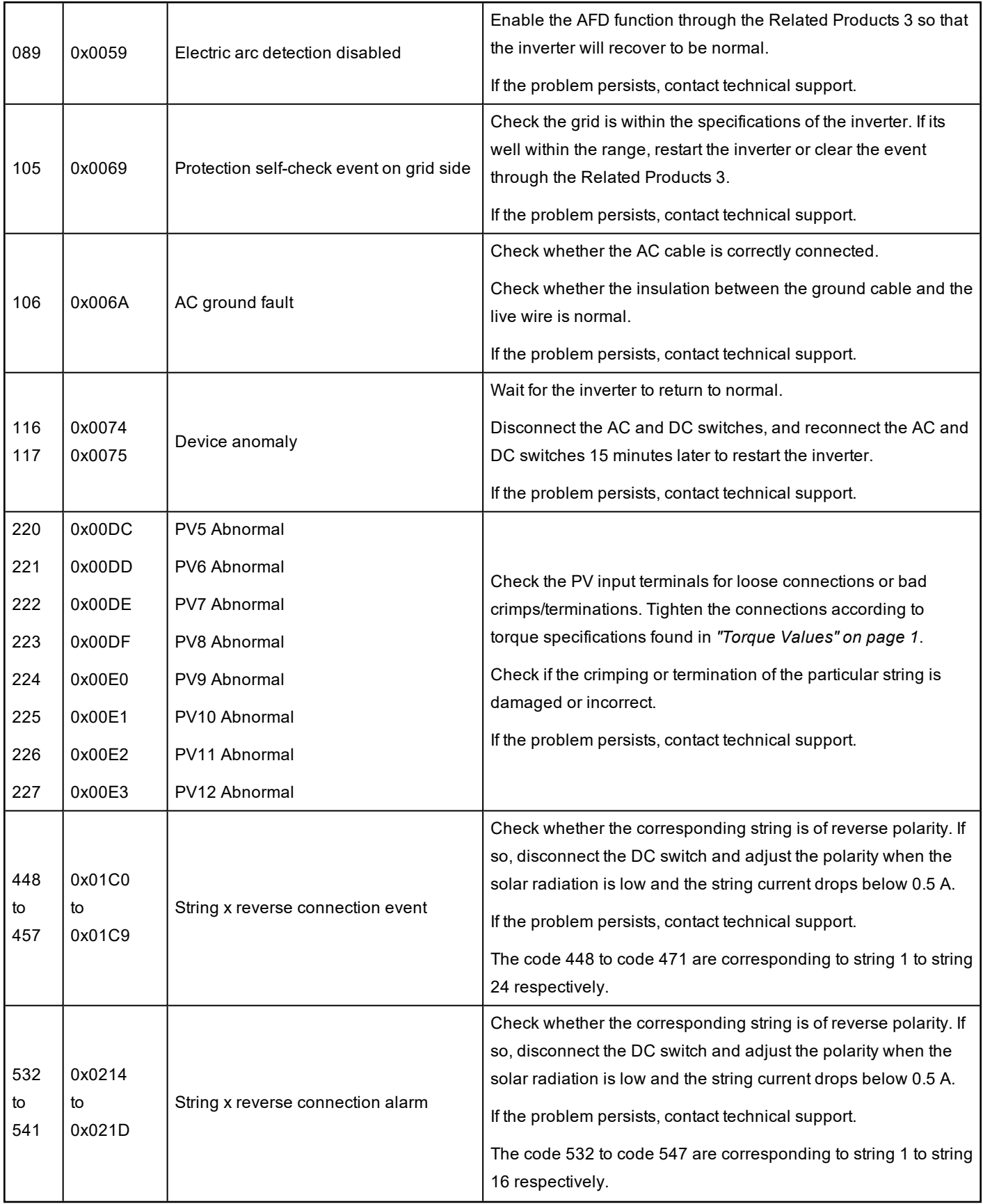

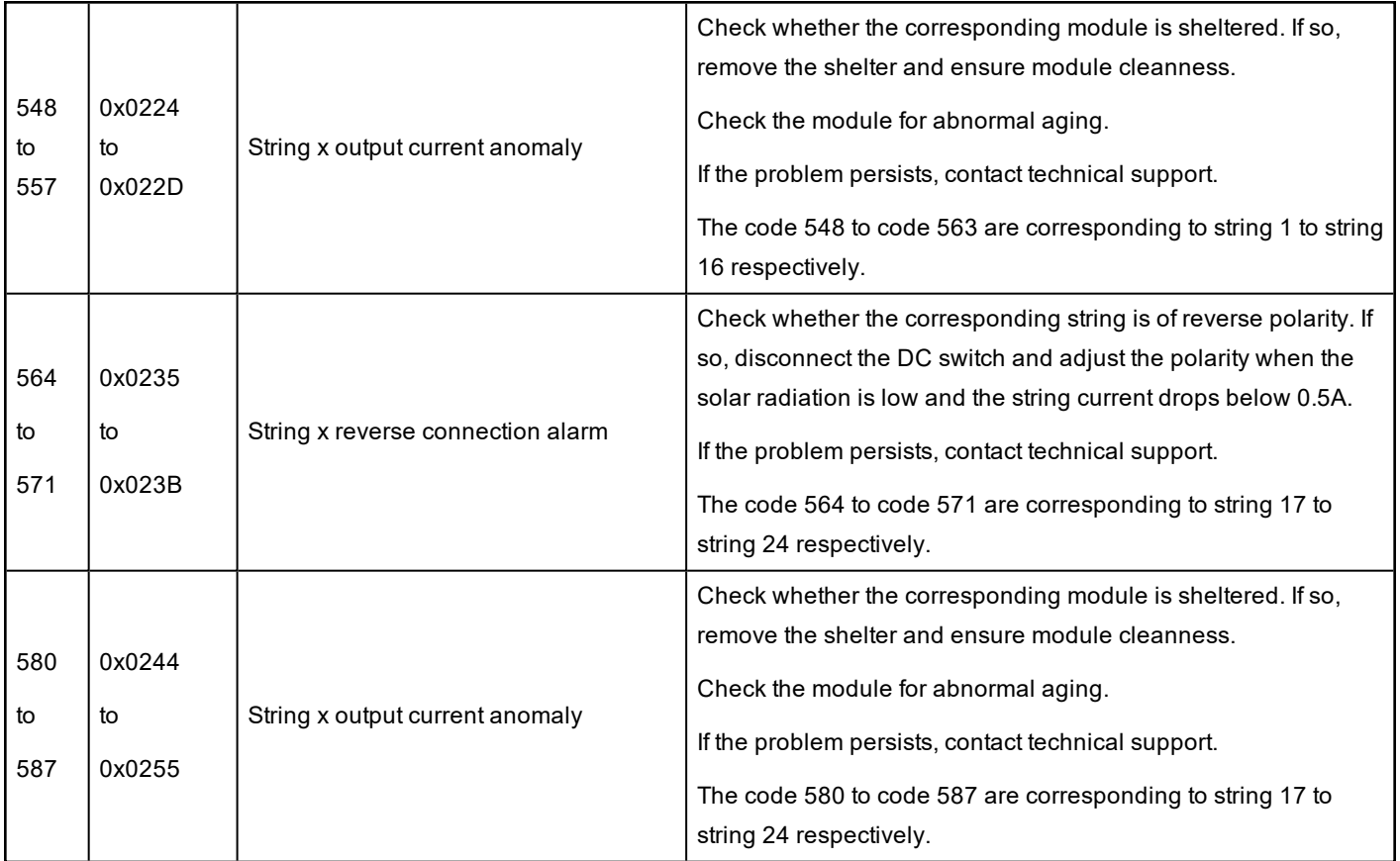

Copyright © 2021 Schneider Electric. All Rights Reserved.

All trademarks are owned by Schneider Electric Industries SAS or its affiliated companies.

#### **Exclusion for Documentation**

UNLESS SPECIFICALLY AGREED TO IN WRITING, SELLER

(A) MAKES NO WARRANTY AS TO THE ACCURACY, SUFFICIENCY OR SUITABILITY OF ANY TECHNICAL OR OTHER INFORMATION PROVIDED IN ITS MANUALS OR OTHER DOCUMENTATION;

(B) ASSUMES NO RESPONSIBILITY OR LIABILITY FOR LOSSES, DAMAGES, COSTS OR EXPENSES, WHETHER SPECIAL, DIRECT, INDIRECT, CONSEQUENTIAL OR INCIDENTAL, WHICH MIGHT ARISE OUT OF THE USE OF SUCH INFORMATION. THE USE OF ANY SUCH INFORMATION WILL BE ENTIRELY AT THE USER'S RISK; AND

(C) REMINDS YOU THAT IF THIS MANUAL IS IN ANY LANGUAGE OTHER THAN ENGLISH, ALTHOUGH STEPS HAVE BEEN TAKEN TO MAINTAIN THE ACCURACY OF THE TRANSLATION, THE ACCURACY CANNOT BE GUARANTEED. APPROVED CONTENT IS CONTAINED WITH THE ENGLISH LANGUAGE VERSION WHICH IS POSTED AT http://solar.schneider-electric.com/.

**Document Number:** 990-91443 **Date:** April 2021

#### **Contact Information**

For country-specific details, please contact your local Schneider Electric Sales Representative or visit the Schneider Electric Solar Business website at: http://solar.schneider-electric.com/